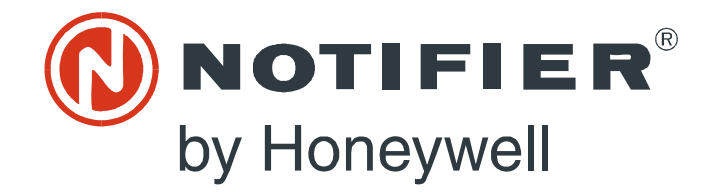

# Modbus Gateway MODBUS-GW Installation and Operation Manual

Document LS10015-000NF-E Rev: C2 4/30/2019 ECN: 19-0599

# **Fire Alarm & Emergency Communication System Limitations**

*While a life safety system may lower insurance rates, it is not a substitute for life and property insurance!*

**An automatic fire alarm system**—typically made up of smoke detectors, heat detectors, manual pull stations, audible warning devices, and a fire alarm control panel (FACP) with remote notification capability—can provide early warning of a developing fire. Such a system, however, does not assure protection against property damage or loss of life resulting from a fire.

**An emergency communication system**—typically made up of an automatic fire alarm system (as described above) and a life safety communication system that may include an autonomous control unit (ACU), local operating console (LOC), voice communication, and other various interoperable communication methods—can broadcast a mass notification message. Such a system, however, does not assure protection against property damage or loss of life resulting from a fire or life safety event.

The Manufacturer recommends that smoke and/or heat detectors be located throughout a protected premises following the recommendations of the current edition of the National Fire Protection Association Standard 72 (NFPA 72), manufacturer's recommendations, State and local codes, and the recommendations contained in the Guide for Proper Use of System Smoke Detectors, which is made available at no charge to all installing dealers. This document can be found at [http://](http://www.systemsensor.com/appguides/) [www.systemsensor.com/appguides/](http://www.systemsensor.com/appguides/). A study by the Federal Emergency Management Agency (an agency of the United States government) indicated that smoke detectors may not go off in as many as 35% of all fires. While fire alarm systems are designed to provide early warning against fire, they do not guarantee warning or protection against fire. A fire alarm system may not provide timely or adequate warning, or simply may not function, for a variety of reasons:

**Smoke detectors** may not sense fire where smoke cannot reach the detectors such as in chimneys, in or behind walls, on roofs, or on the other side of closed doors. Smoke detectors also may not sense a fire on another level or floor of a building. A second-floor detector, for example, may not sense a first-floor or basement fire.

**Particles of combustion or "smoke"** from a developing fire may not reach the sensing chambers of smoke detectors because:

- Barriers such as closed or partially closed doors, walls, chimneys, even wet or humid areas may inhibit particle or smoke flow.
- Smoke particles may become "cold," stratify, and not reach the ceiling or upper walls where detectors are located.
- Smoke particles may be blown away from detectors by air outlets, such as air conditioning vents.
- Smoke particles may be drawn into air returns before reaching the detector.

The amount of "smoke" present may be insufficient to alarm smoke detectors. Smoke detectors are designed to alarm at various levels of smoke density. If such density levels are not created by a developing fire at the location of detectors, the detectors will not go into alarm.

Smoke detectors, even when working properly, have sensing limitations. Detectors that have photoelectronic sensing chambers tend to detect smoldering fires better than flaming fires, which have little visible smoke. Detectors that have ionizing-type sensing chambers tend to detect fast-flaming fires better than smoldering fires. Because fires develop in different ways and are often unpredictable in their growth, neither type of detector is necessarily best and a given type of detector may not provide adequate warning of a fire. Smoke detectors cannot be expected to provide adequate warning of fires caused by arson, children playing with matches (especially in bedrooms), smoking in bed, and violent explosions (caused by escaping gas, improper storage of flammable materials, etc.).

**Heat detectors** do not sense particles of combustion and alarm only when heat on their sensors increases at a predetermined rate or reaches a predetermined level. Rate-of-rise heat detectors may be subject to reduced sensitivity over time. For this reason, the rateof-rise feature of each detector should be tested at least once per year by a qualified fire protection specialist. Heat detectors are designed to protect property, not life.

**IMPORTANT! Smoke detectors** must be installed in the same room as the control panel and in rooms used by the system for the connection of alarm transmission wiring, communications, signaling, and/or power. If detectors are not so located, a developing fire may damage the alarm system, compromising its ability to report a fire.

**Audible warning devices such as bells, horns, strobes, speakers and displays** may not alert people if these devices are located on the other side of closed or partly open doors or are located on another floor of a building. Any warning device may fail to alert people with a disability or those who have recently consumed drugs, alcohol, or medication. Please note that:

- An emergency communication system may take priority over a fire alarm system in the event of a life safety emergency.
- Voice messaging systems must be designed to meet intelligibility requirements as defined by NFPA, local codes, and Authorities Having Jurisdiction (AHJ).
- Language and instructional requirements must be clearly disseminated on any local displays.
- Strobes can, under certain circumstances, cause seizures in people with conditions such as epilepsy.
- Studies have shown that certain people, even when they hear a fire alarm signal, do not respond to or comprehend the meaning of the signal. Audible devices, such as horns and bells, can have different tonal patterns and frequencies. It is the property owner's responsibility to conduct fire drills and other training exercises to make people aware of fire alarm signals and instruct them on the proper reaction to alarm signals.
- In rare instances, the sounding of a warning device can cause temporary or permanent hearing loss.

**A life safety system** will not operate without any electrical power. If AC power fails, the system will operate from standby batteries only for a specified time and only if the batteries have been properly maintained and replaced regularly.

**Equipment used in the system** may not be technically compatible with the control panel. It is essential to use only equipment listed for service with your control panel.

**Telephone lines** needed to transmit alarm signals from a premises to a central monitoring station may be out of service or temporarily disabled. For added protection against telephone line failure, backup radio transmission systems are recommended.

**The most common cause** of life safety system malfunction is inadequate maintenance. To keep the entire life safety system in excellent working order, ongoing maintenance is required per the manufacturer's recommendations, and UL and NFPA standards. At a minimum, the requirements of NFPA 72 shall be followed. Environments with large amounts of dust, dirt, or high air velocity require more frequent maintenance. A maintenance agreement should be arranged through the local manufacturer's representative. Maintenance should be scheduled as required by National and/or local fire codes and should be performed by authorized professional life safety system installers only. Adequate written records of all inspections should be kept.

Limit-D2-2016

# **Installation Precautions**

### *Adherence to the following will aid in problem-free installation with long-term reliability:*

**WARNING - Several different sources of power can be connected to the fire alarm control panel.** Disconnect all sources of power before servicing. Control unit and associated equipment may be damaged by removing and/or inserting cards, modules, or interconnecting cables while the unit is energized. Do not attempt to install, service, or operate this unit until manuals are read and understood.

#### **CAUTION - System Re-acceptance Test after Software**

**Changes:** To ensure proper system operation, this product must be tested in accordance with NFPA 72 after any programming operation or change in site-specific software. Re-acceptance testing is required after any change, addition or deletion of system components, or after any modification, repair or adjustment to system hardware or wiring. All components, circuits, system operations, or software functions known to be affected by a change must be 100% tested. In addition, to ensure that other operations are not inadvertently affected, at least 10% of initiating devices that are not directly affected by the change, up to a maximum of 50 devices, must also be tested and proper system operation verified.

**This system** meets NFPA requirements for operation at 0-49º C/ 32-120º F and at a relative humidity 93% ± 2% RH (non-condensing) at  $32^{\circ}$ C ±  $2^{\circ}$ C (90°F ± 3°F). However, the useful life of the system's standby batteries and the electronic components may be adversely affected by extreme temperature ranges and humidity. Therefore, it is recommended that this system and its peripherals be installed in an environment with a normal room temperature of 15-27º C/60-80º F.

**Verify that wire sizes are adequate** for all initiating and indicating device loops. Most devices cannot tolerate more than a 10% I.R. drop from the specified device voltage.

**Like all solid state electronic devices,** this system may operate erratically or can be damaged when subjected to lightning induced transients. Although no system is completely immune from lightning transients and interference, proper grounding will reduce susceptibility. Overhead or outside aerial wiring is not recommended, due to an increased susceptibility to nearby lightning strikes. Consult with the Technical Services Department if any problems are anticipated or encountered.

**Disconnect AC power and batteries** prior to removing or inserting circuit boards. Failure to do so can damage circuits.

**Remove all electronic assemblies** prior to any drilling, filing, reaming, or punching of the enclosure. When possible, make all cable entries from the sides or rear. Before making modifications, verify that they will not interfere with battery, transformer, or printed circuit board location.

**Do not tighten screw terminals** more than 9 in-lbs. Over-tightening may damage threads, resulting in reduced terminal contact pressure and difficulty with screw terminal removal.

**This system contains static-sensitive components.** Always ground yourself with a proper wrist strap before handling any circuits so that static charges are removed from the body. Use static suppressive packaging to protect electronic assemblies removed from the unit.

**Units with a touchscreen display** should be cleaned with a dry, clean, lint free/microfiber cloth. If additional cleaning is required, apply a small amount of Isopropyl alcohol to the cloth and wipe clean. Do not use detergents, solvents, or water for cleaning. Do not spray liquid directly onto the display.

**Follow the instructions** in the installation, operating, and programming manuals. These instructions must be followed to avoid damage to the control panel and associated equipment. FACP operation and reliability depend upon proper installation.

Precau-D2-11-2017

# **FCC Warning**

**WARNING:** This equipment generates, uses, and can radiate radio frequency energy and if not installed and used in accordance with the instruction manual may cause interference to radio communications. It has been tested and found to comply with the limits for class A computing devices pursuant to Subpart B of Part 15 of FCC Rules, which is designed to provide reasonable protection against such interference when devices are operated in a commercial environment. Operation of this equipment in a residential area is likely to cause interference, in which case the user will be required to correct the interference at his or her own expense.

#### **Canadian Requirements**

This digital apparatus does not exceed the Class A limits for radiation noise emissions from digital apparatus set out in the Radio Interference Regulations of the Canadian Department of Communications.

Le present appareil numerique n'emet pas de bruits radioelectriques depassant les limites applicables aux appareils numeriques de la classe A prescrites dans le Reglement sur le brouillage radioelectrique edicte par le ministere des Communications du Canada.

**HARSH™**, **NIS™**, and **NOTI•FIRE•NET** are all trademarks; and **Acclimate® Plus™**, **eVance®**, **FlashScan®**, **FAAST Fire Alarm Aspiration Sensing Technology®**, **Honeywell®**, **Intelligent FAAST®**, **NOTIFIER®**, **ONYX®**, **ONYXWorks®**, **SWIFT®**, **VeriFire®**, and **VIEW®** are all registered trademarks of Honeywell International Inc. **Microsoft®** and **Windows®** are registered trademarks of the Microsoft Corporation. **Chrome™** and **Google™** are trademarks of Google Inc.

**© 2019 by Honeywell International Inc. All rights reserved. Unauthorized use of this document is strictly prohibited.** 

# **Software Downloads**

In order to supply the latest features and functionality in fire alarm and life safety technology to our customers, we make frequent upgrades to the embedded software in our products. To ensure that you are installing and programming the latest features, we strongly recommend that you download the most current version of software for each product prior to commissioning any system. Contact Technical Support with any questions about software and the appropriate version for a specific application.

# **Documentation Feedback**

Your feedback helps us keep our documentation up-to-date and accurate. If you have any comments or suggestions about our online help or manuals, please email us at [FireSystems.TechPubs@honeywell.com.](mailto:FireSystems.TechPubs@honeywell.com)

**On-Line Help** – Please include the following information:

- Product name and version number (if applicable)
- Topic title
- The content you think should be corrected/improved
- Detailed suggestions for correction/improvement

**Documents** – Please include the following information:

- Document part number and title
- Page number and paragraph
- The content you think should be corrected/improved
- Detailed suggestions for correction/improvement

**Please Note:** If you have any technical issues, please contact Technical Services.

# **Manual Usage**

This manual is written with the understanding that the user has been trained in the proper operations and services for this product. The information provided in this manual is intended to assist the user by describing the configurations and how they affect operations.

# **Table of Contents**

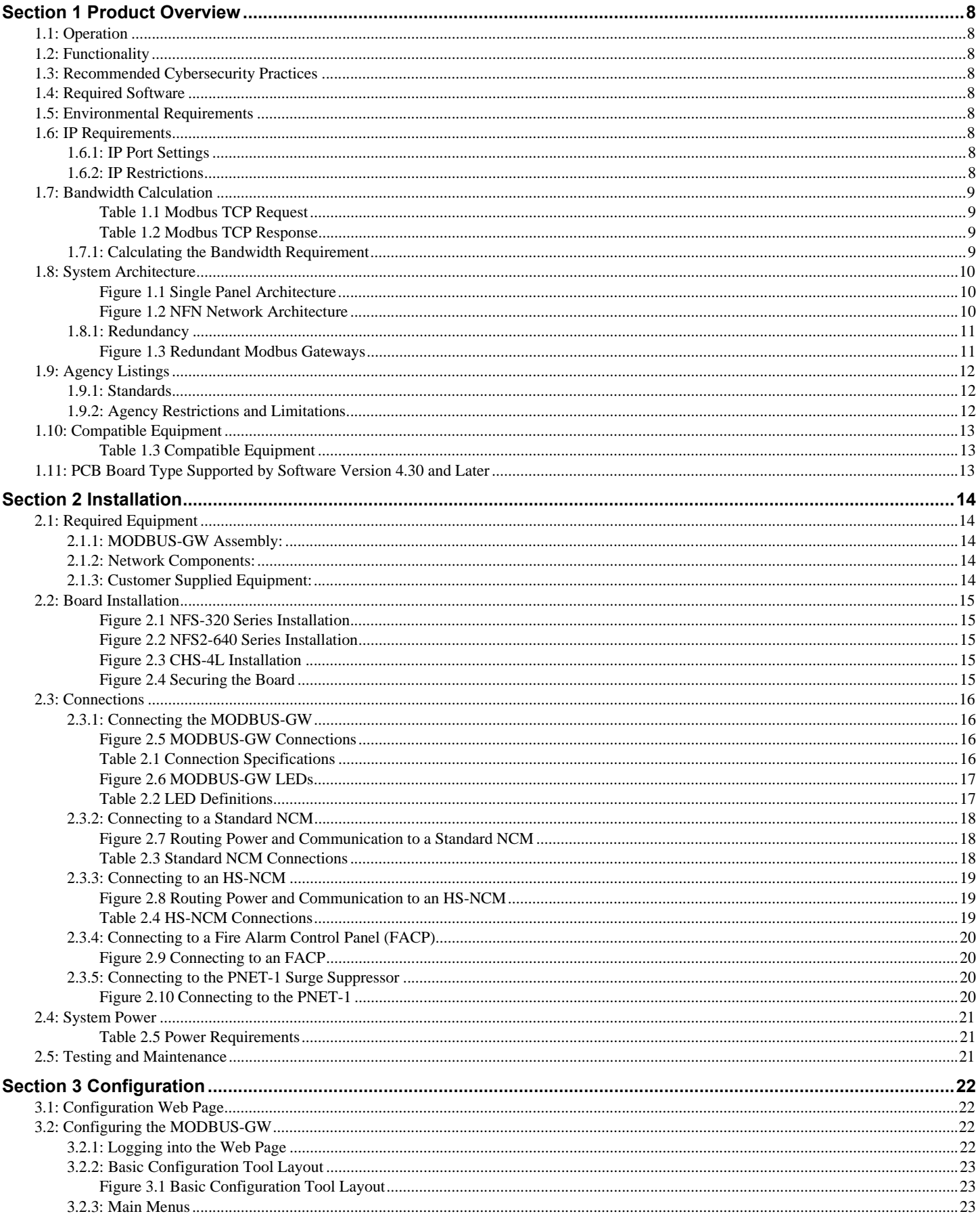

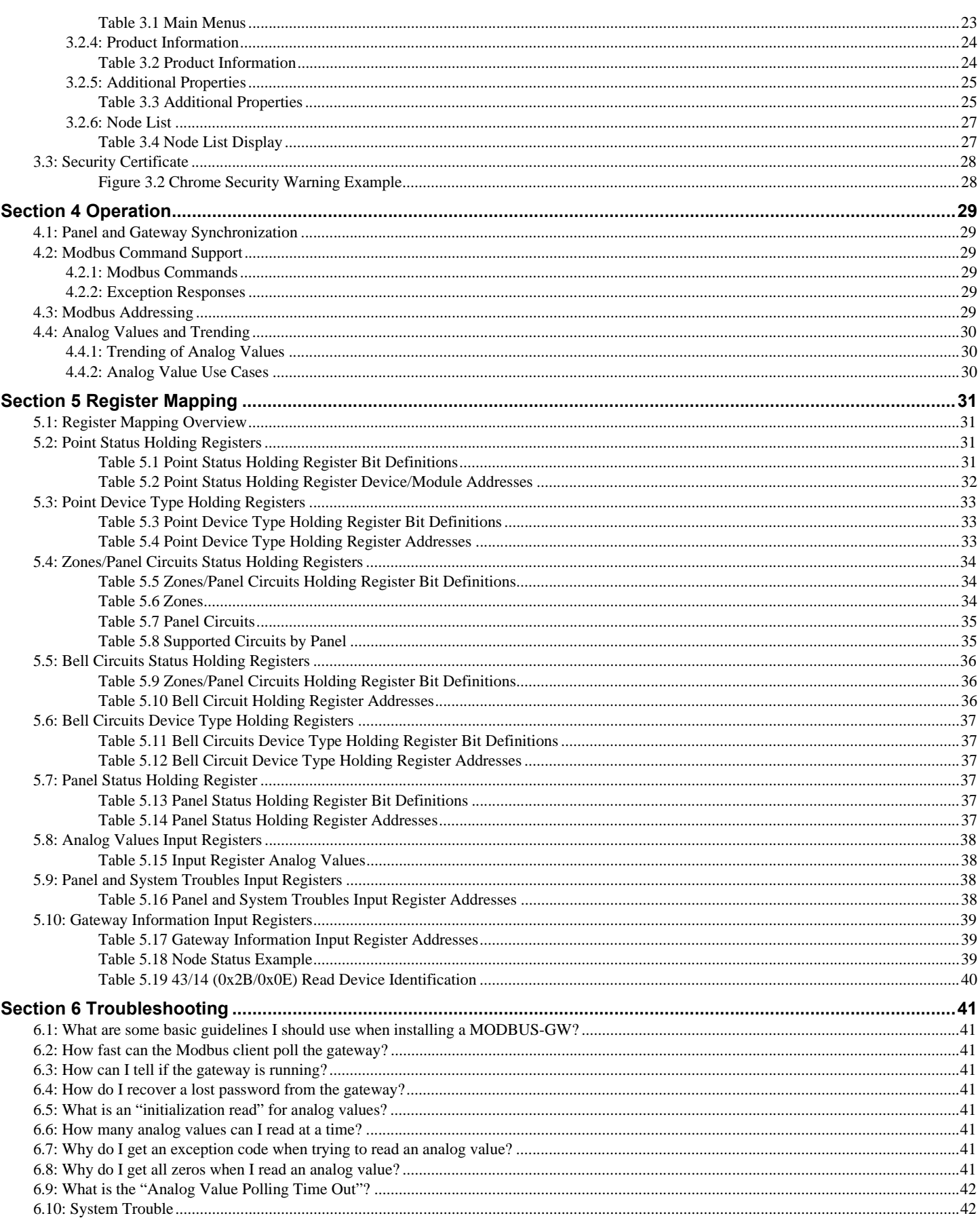

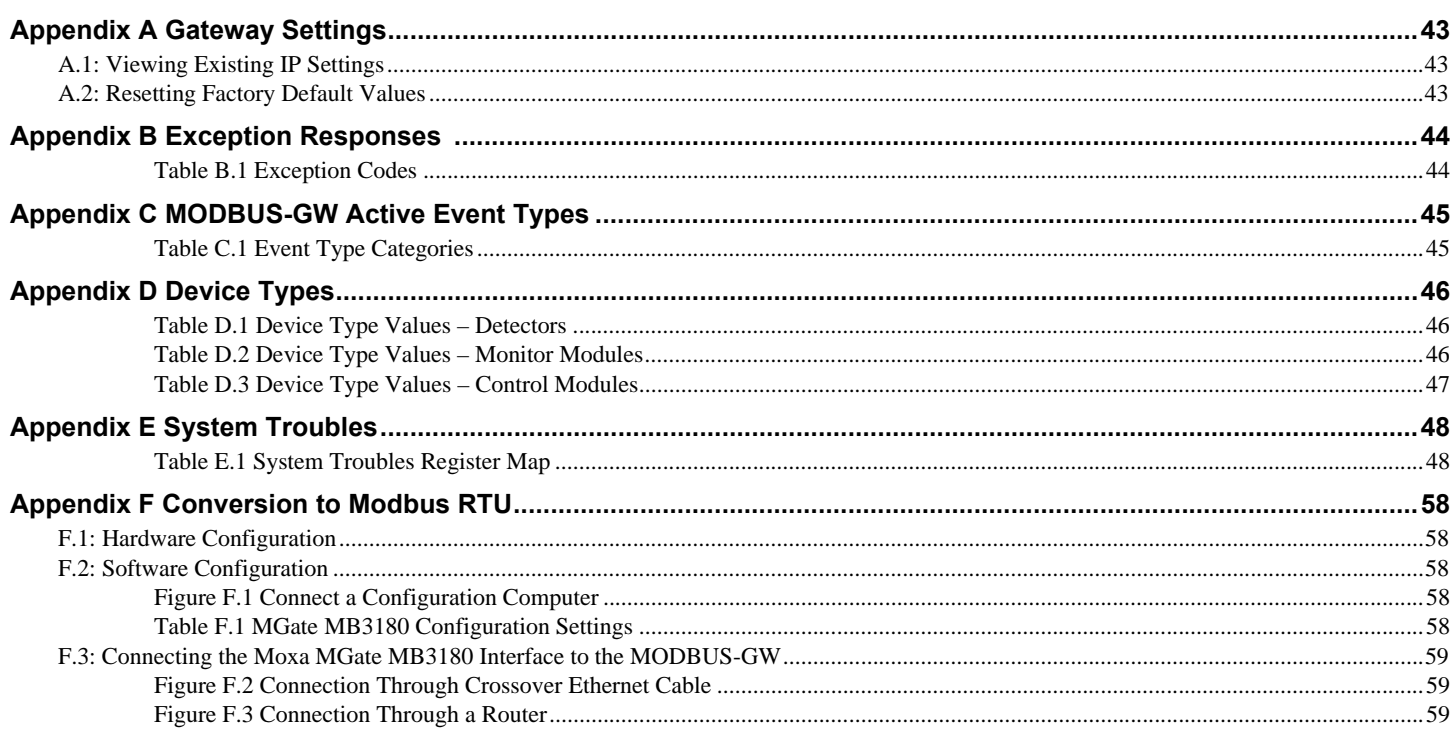

# **Section 1 Product Overview**

# <span id="page-7-1"></span><span id="page-7-0"></span>**1.1 Operation**

The MODBUS-GW provides a communication link between stand alone FACPs or FACPs communicating over an NFN or a high-speed NFN to a Modbus master application. The MODBUS-GW operates as a Modbus slave device.

### <span id="page-7-2"></span>**1.2 Functionality**

The MODBUS-GW:

- Communicates with the NFN network through an HS-NCM or NCM that is on that NFN network or a direct connection to a single FACP.
- Supports Modbus Application Protocol Specification V1.1b.
- Monitors up to 4 FACPs. Additional MODBUS-GWs may be added to an NFN network to accommodate additional FACPs.
- Supports a maximum of two Modbus masters.

# <span id="page-7-3"></span>**1.3 Recommended Cybersecurity Practices**

Highly recommended cybersecurity practices for the MODBUS-GW are specified in the *Cybersecurity Manual* (LS10217-000NF-E).

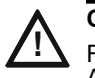

**CAUTION: CYBERSECURITY RISK** FAILURE TO COMPLY WITH THE RECOMMENDED SECURITY PRACTICES MAY PLACE YOUR SYSTEM AT RISK.

# <span id="page-7-9"></span><span id="page-7-4"></span>**1.4 Required Software**

ChromeTM is required for use with the MODBUS-GW.

# <span id="page-7-5"></span>**1.5 Environmental Requirements**

This product meets the following requirements for operation:

- Temperature  $0^{\circ}$ C to 49 $^{\circ}$ C (32 $^{\circ}$ F 120 $^{\circ}$ F)
- Relative Humidity 93  $\pm 2\%$  non-condensing at 32  $\pm 2\degree$ C (90  $\pm 3\degree$ F)

However, it is recommended that this product be installed in an environment with a normal room temperature of 15-27° C (60-80° F).

# <span id="page-7-6"></span>**1.6 IP Requirements**

### <span id="page-7-7"></span>**1.6.1 IP Port Settings**

The following IP ports must be available to the MODBUS-GW:

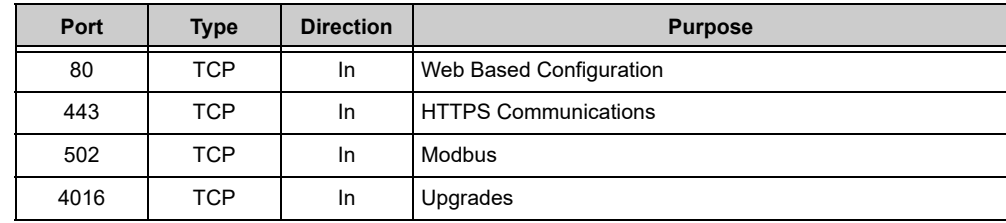

### <span id="page-7-8"></span>**1.6.2 IP Restrictions**

The following restrictions apply:

- The MODBUS-GW must have a static IP address. Dynamic Host Configuration Protocol (DHCP) is not supported.
- Web access via an HTTP proxy server is not supported.

## <span id="page-8-0"></span>**1.7 Bandwidth Calculation**

<span id="page-8-1"></span>Use the following information to calculate the network bandwidth MODBUS-GW usage requires and how it will impact the network.

**Table 1.1 Modbus TCP Request**

| <b>Description</b>                                                                | <b>Bytes</b> |
|-----------------------------------------------------------------------------------|--------------|
| <b>Ethernet Header</b>                                                            | 14           |
| <b>IP Header</b>                                                                  | 20           |
| <b>TCP Header</b>                                                                 | 20           |
| <b>MBAP Header</b>                                                                |              |
| Message—5 bytes Function code (1) + Start Address (2) + Quantity of Registers (2) | 5            |
| <b>Total Bytes</b>                                                                | 66           |

**Table 1.2 Modbus TCP Response**

<span id="page-8-2"></span>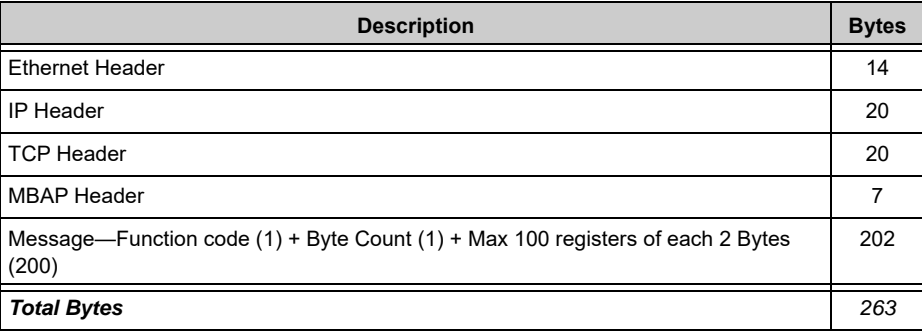

### <span id="page-8-3"></span>**1.7.1 Calculating the Bandwidth Requirement**

- One request and response pair requires 329 Bytes (66 **+** 263).
- If a client is polling at one second intervals, then request and response are both possible in one second.
- A request and response pair creates network traffic of 329 Bytes per second (329 **x** 1).
- In other words, a request and response pair creates network traffic of 2632 bits per second (329 **x** 8).
- Therefore, the network must be able to accommodate at least 0.0027 Mbps data flow.
- Once every five seconds, an analog request adds a small amount of network traffic.
- Formula for MODBUS-GW network bandwidth requirement based on polling rate:

**Bandwidth Requirement** = (329 **x** (1000/**polling rate in milliseconds**) **x** 8)  $/(10^6)$  Mbps

# <span id="page-9-0"></span>**1.8 System Architecture**

An Internet or Intranet IP network connection is used with the architectures described in [Figures 1.1](#page-9-1) and [1.2.](#page-9-2)

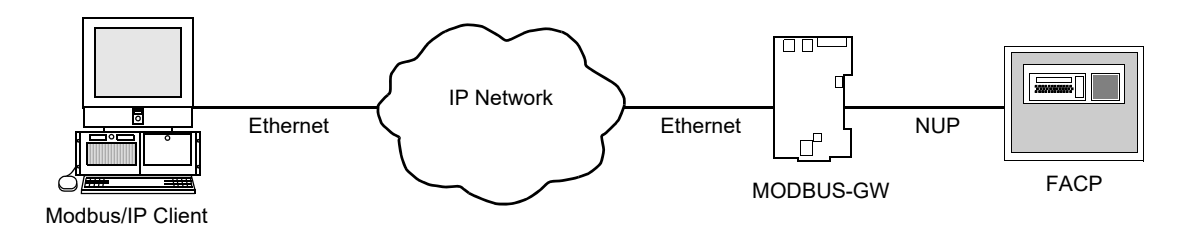

**Figure 1.1 Single Panel Architecture**

<span id="page-9-1"></span>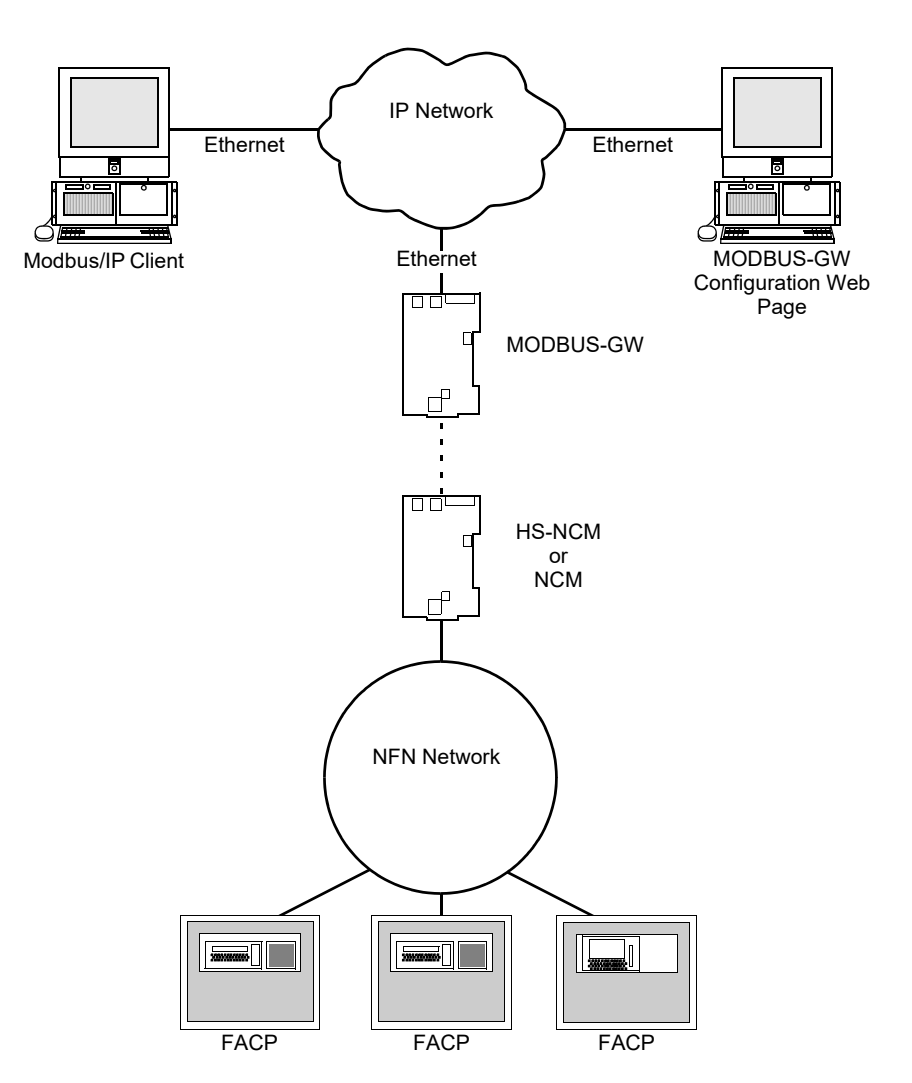

<span id="page-9-2"></span>**Figure 1.2 NFN Network Architecture**

# <span id="page-10-0"></span>**1.8.1 Redundancy**

A redundant gateway is a second gateway which communicates with a Modbus client. The second gateway must have a separate and unique IP address from the first gateway. An example system is shown in [Figure 1.3.](#page-10-1)

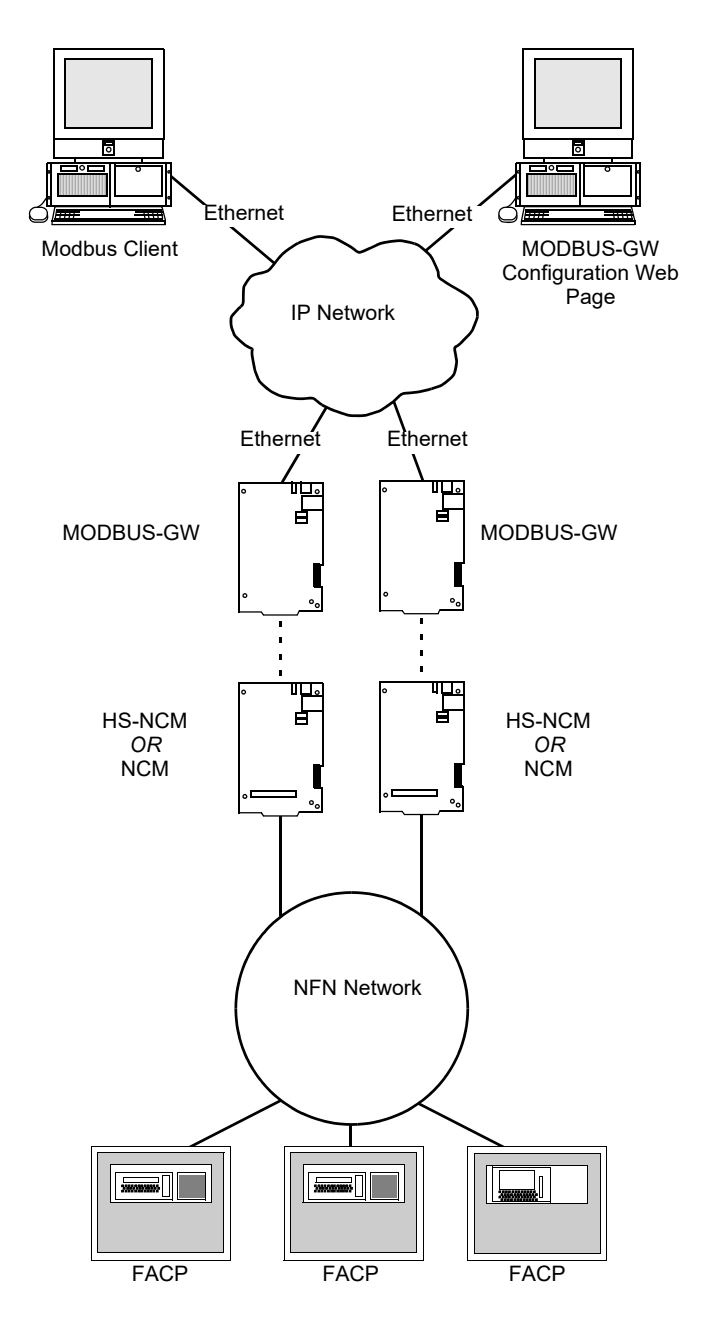

<span id="page-10-1"></span>**Figure 1.3 Redundant Modbus Gateways**

# <span id="page-11-0"></span>**1.9 Agency Listings**

### <span id="page-11-1"></span>**1.9.1 Standards**

 **Compliance** - This product has been investigated to, and found to be in compliance with, the following standards:

**National Fire Protection Association**

• NFPA 72 National Fire Alarm and Signaling Code

#### **Underwriters Laboratories**

- UL 864 Control Units for Fire Alarm Systems, Tenth Edition
- UL 2017 General Purpose Signaling Devices and Systems, Second Edition
- UL 2572 Mass Notification Systems, Second Edition

#### **Underwriters Laboratories Canada**

- CAN/ULC S527-11 Standard for Control Units for Fire Alarm Systems, Third Edition
- CAN/ULC S559-13 Standard for Equipment for Fire Signal Receiving Centres and Systems, Second Edition

**Installation** - This product is intended to be installed in accordance with the following:

**Local**

• AHJ Authority Having Jurisdiction

#### **National Fire Protection Association**

- NFPA 70 National Electrical Code
- NFPA 72 National Fire Alarm and Signaling Code
- NFPA 101 Life Safety Code

#### **Underwriters Laboratories Canada**

- CAN/ULC S524 Installation of Fire Alarm Systems
- CAN/ULC S561 Installation and Services for Fire Signal Receiving Centres and Systems

#### **Canada**

• CSA C22.1 Canadian Electrical Code, Part I, Safety Standard for Electrical Installations

### <span id="page-11-2"></span>**1.9.2 Agency Restrictions and Limitations**

- MODBUS-GW is UL 864 listed for supplementary use only.
- MODBUS-GW is UL 2572 listed for supplementary use only and cannot be used to trigger mass notification announcements.

# <span id="page-12-0"></span>**1.10 Compatible Equipment**

<span id="page-12-1"></span>The MODBUS-GW is compatible with the following equipment:

**Table 1.3 Compatible Equipment**

| <b>Type</b>            | <b>Equipment</b>                                                                                                    |
|------------------------|----------------------------------------------------------------------------------------------------|
| <b>Fire Panels:</b>    | $\cdot$ NFS-320<br>$\cdot$ NFS2-640<br>$\cdot$ NFS2-3030                                                                           |
| <b>Network Cards:</b>  | • NCM-W, NCM-F<br>• HS-NCM-W, HS-NCM-SF, HS-NCM-MF, HS-NCM-WSF,<br>HS-NCM-WMF, HS-NCM-MFSF                                         |
| Gateways:              | • NFN-GW-EM-3<br>• PC NFN Gateways:<br>$-$ NFN-GW-PC-F<br>- NFN-GW-PC-W<br>- NFN-GW-PC-HNMF<br>- NFN-GW-PC-HNSF<br>- NFN-GW-PC-HNW |
| <b>Other Products:</b> | • BACNET-GW-3<br>$\cdot$ DVC<br>$\cdot$ NCA-2<br>$\cdot$ NCD<br>$\cdot$ NWS-3<br>• VESDA-HLI-GW                                    |

# <span id="page-12-2"></span>**1.11 PCB Board Type Supported by Software Version 4.30 and Later**

Software version 4.30 and later does not support EMPCA board types. Only EMPCB board types are supported.

# **Section 2 Installation**

# <span id="page-13-1"></span><span id="page-13-0"></span>**2.1 Required Equipment**

### <span id="page-13-2"></span>**2.1.1 MODBUS-GW Assembly:**

The following components are shipped with the MODBUS-GW:

- MODBUS-GW Printed Circuit Board
- Surge Suppressor (P/N PNET-1)
- NUP-to-NUP Cable (P/N 75577) Used to connect the MODBUS-GW board to an NCM-W or NCM-F board or supported panel.
- Wire Leads-to-NUP Cable (P/N 75583) Used to connect 24V power from the MODBUS-GW board to an NCM-W or NCM-F board.
- USB Cable (P/N 75665) Used to connect the MODBUS-GW board to an HS-NCM board:
	- HS-NCM-W HS-NCM-MF
	- HS-NCM-WMF HS-NCM-SF
	- HS-NCM-WSF HS-NCM-MFSF

### <span id="page-13-3"></span>**2.1.2 Network Components:**

- High-speed Network Communication Module (HS-NCM) Used to facilitate network communication between the MODBUS-GW and a high-speed NFN network (sold separately). *OR*
- Network Communication Module (NCM) Used to facilitate network communication between the MODBUS-GW and an NFN network (sold separately).

*OR*

• Compatible FACP with NUP port.

### <span id="page-13-4"></span>**2.1.3 Customer Supplied Equipment:**

- Computer Used to run a web browser to configure the MODBUS-GW. Refer to [1.4, "Required Software"](#page-7-9) for recommended browsers.
- Ethernet Patch Cable Used for connecting to the Local Area Network (LAN).

# <span id="page-14-0"></span>**2.2 Board Installation**

The MODBUS-GW may be installed in a CAB-3 or CAB-4 cabinet as shown below.

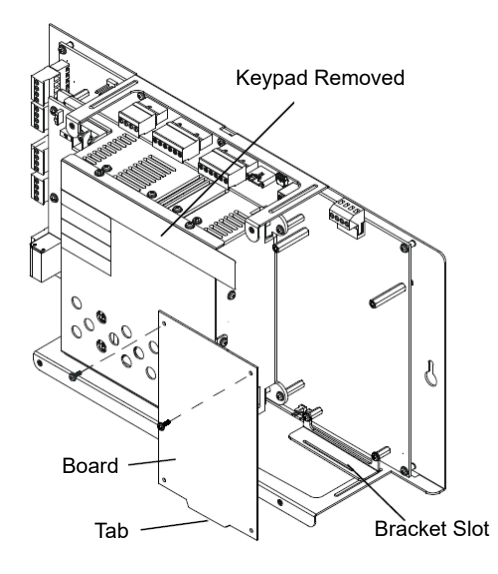

Install bracket on 1/2" standoffs. Place the board's tab in the bracket slot and screw the board to the top of the standoffs. May be stacked in front of or behind another board using standoffs of adequate length to clear the rear board.

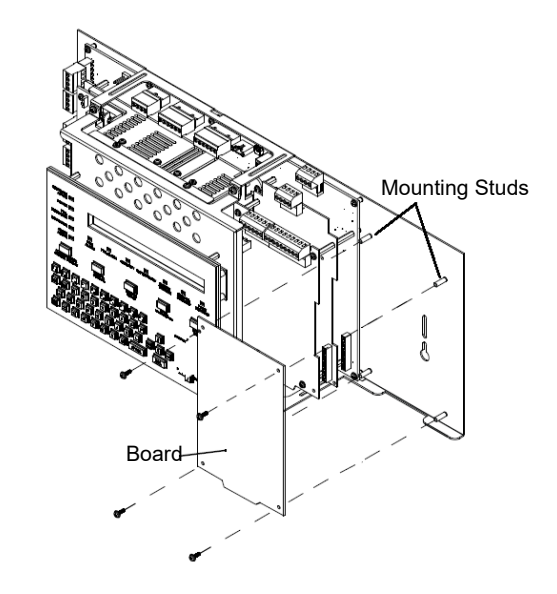

Mount in 4th column of the NFS2-640 Series chassis. Mount chassis to backbox before installing the board in rear position. May be mounted in front of another board using standoffs of adequate length to clear the rear board.

<span id="page-14-1"></span>**Figure 2.1 NFS-320 Series Installation Figure 2.2 NFS2-640 Series Installation**

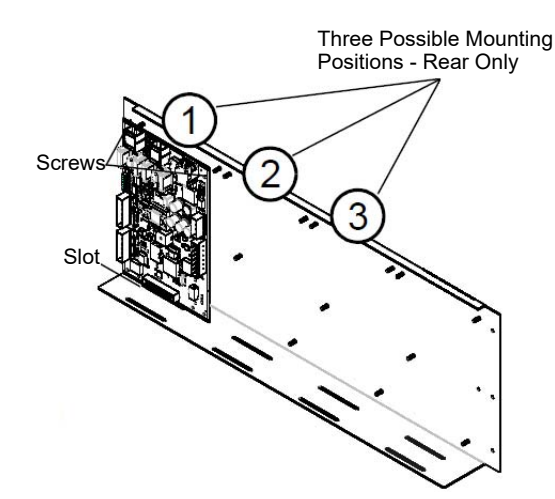

<span id="page-14-4"></span><span id="page-14-2"></span>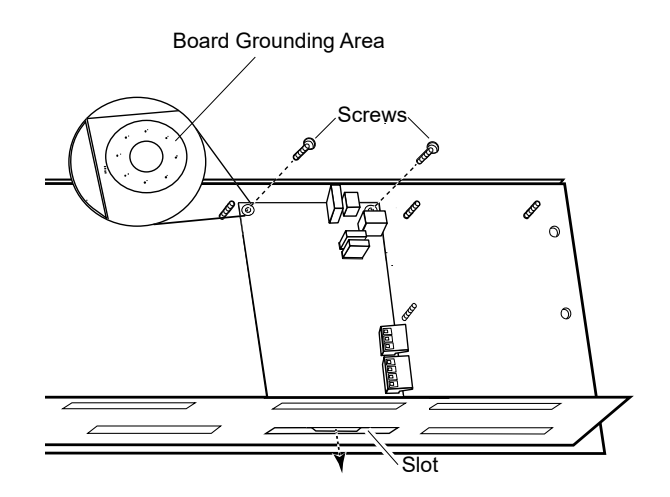

<span id="page-14-3"></span>**Figure 2.3 CHS-4L Installation Figure 2.4 Securing the Board**

# <span id="page-15-0"></span>**2.3 Connections**

### <span id="page-15-1"></span>**2.3.1 Connecting the MODBUS-GW**

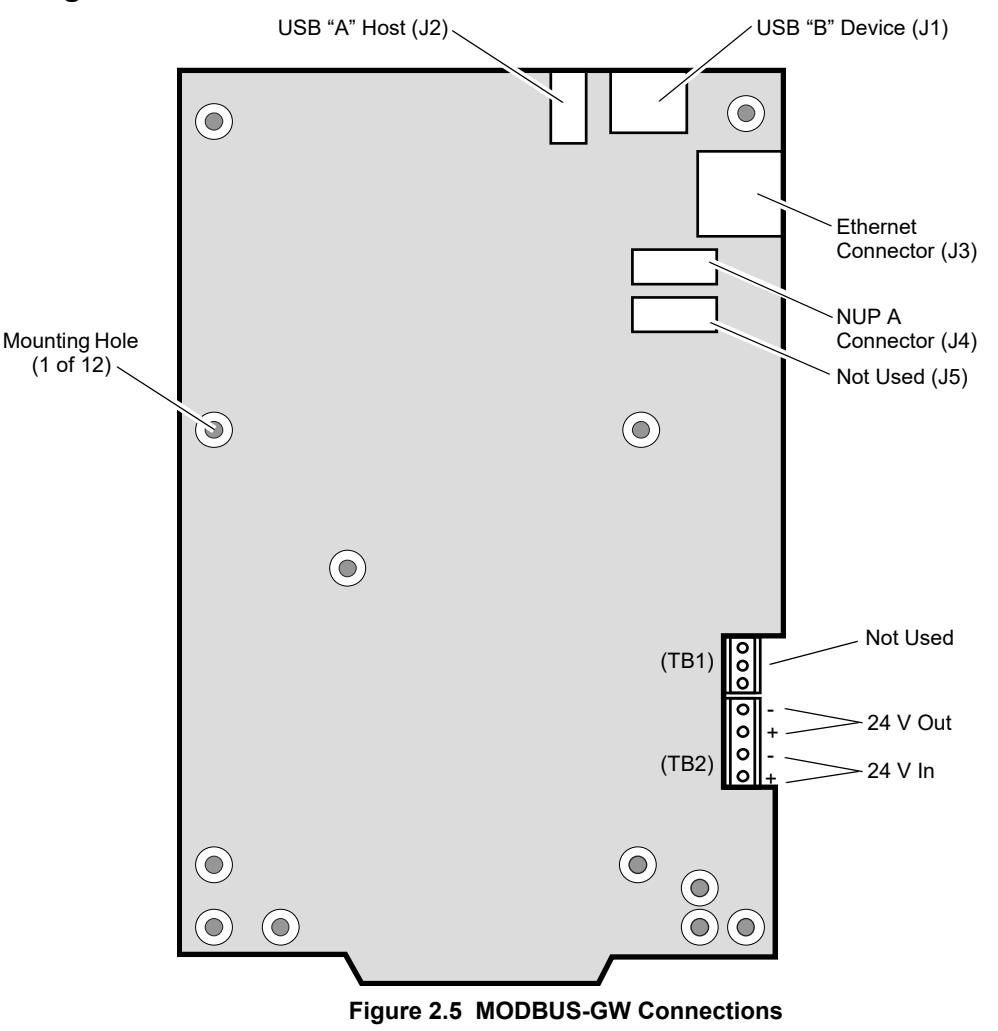

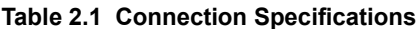

<span id="page-15-3"></span><span id="page-15-2"></span>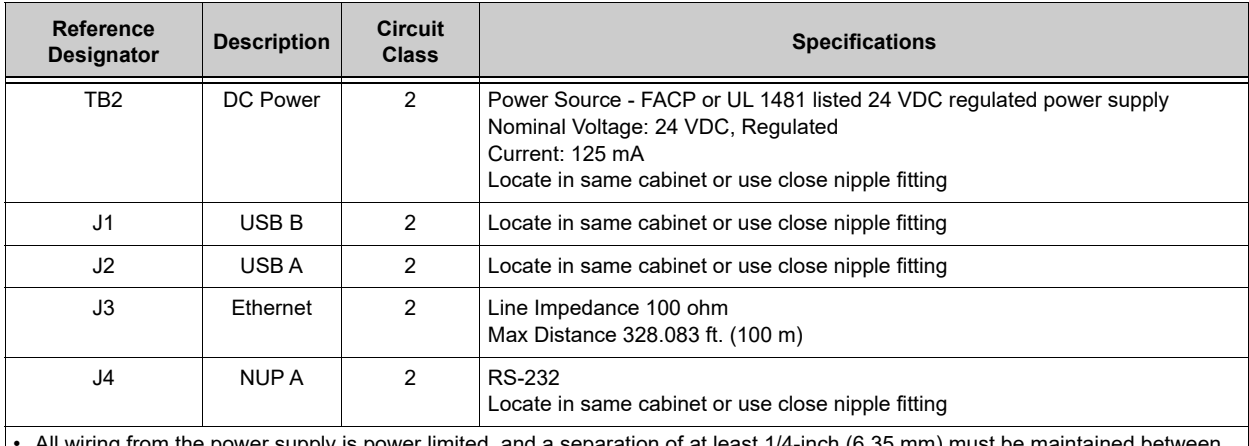

• All wiring from the power supply is power limited, and a separation of at least 1/4-inch (6.35 mm) must be maintained between

power limited and non-power limited wiring.

All interconnects are power limited.

• Ethernet connections are power limited and supervised except for ground faults.

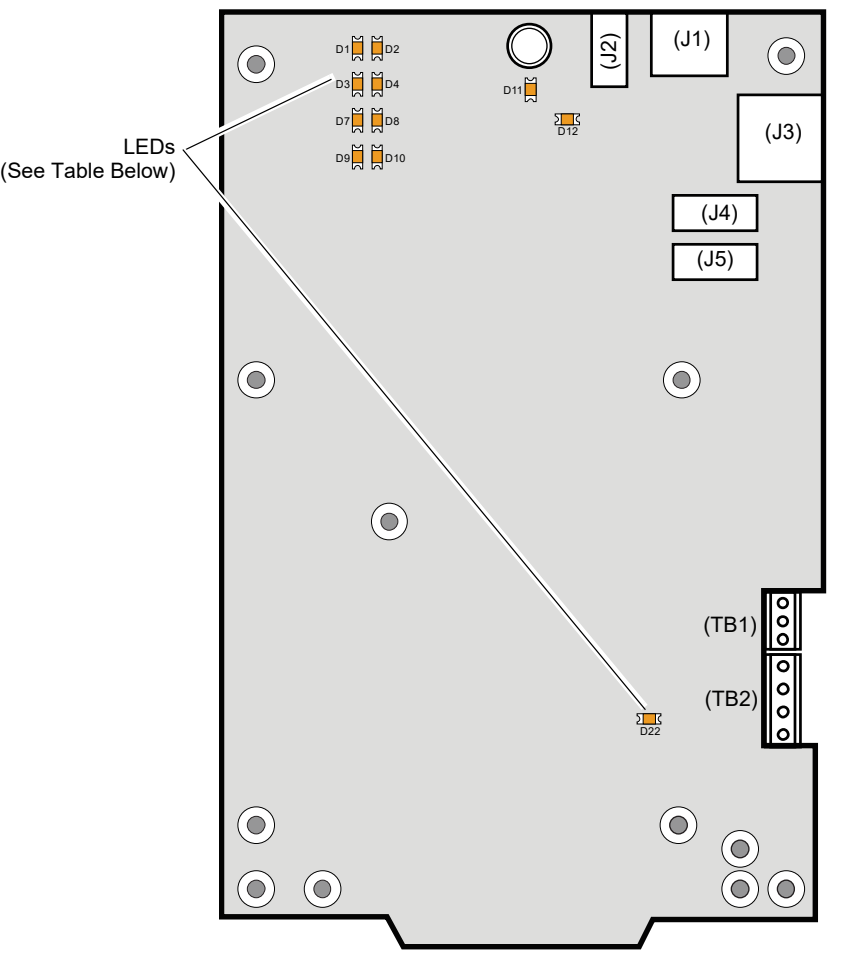

**Figure 2.6 MODBUS-GW LEDs**

#### **Table 2.2 LED Definitions**

<span id="page-16-1"></span><span id="page-16-0"></span>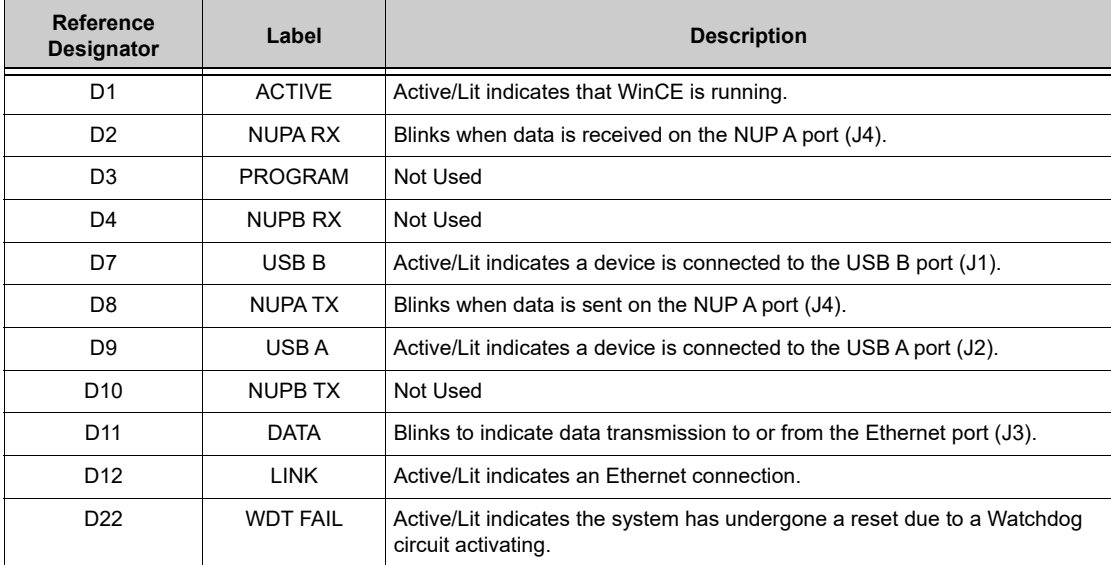

# <span id="page-17-0"></span>**2.3.2 Connecting to a Standard NCM**

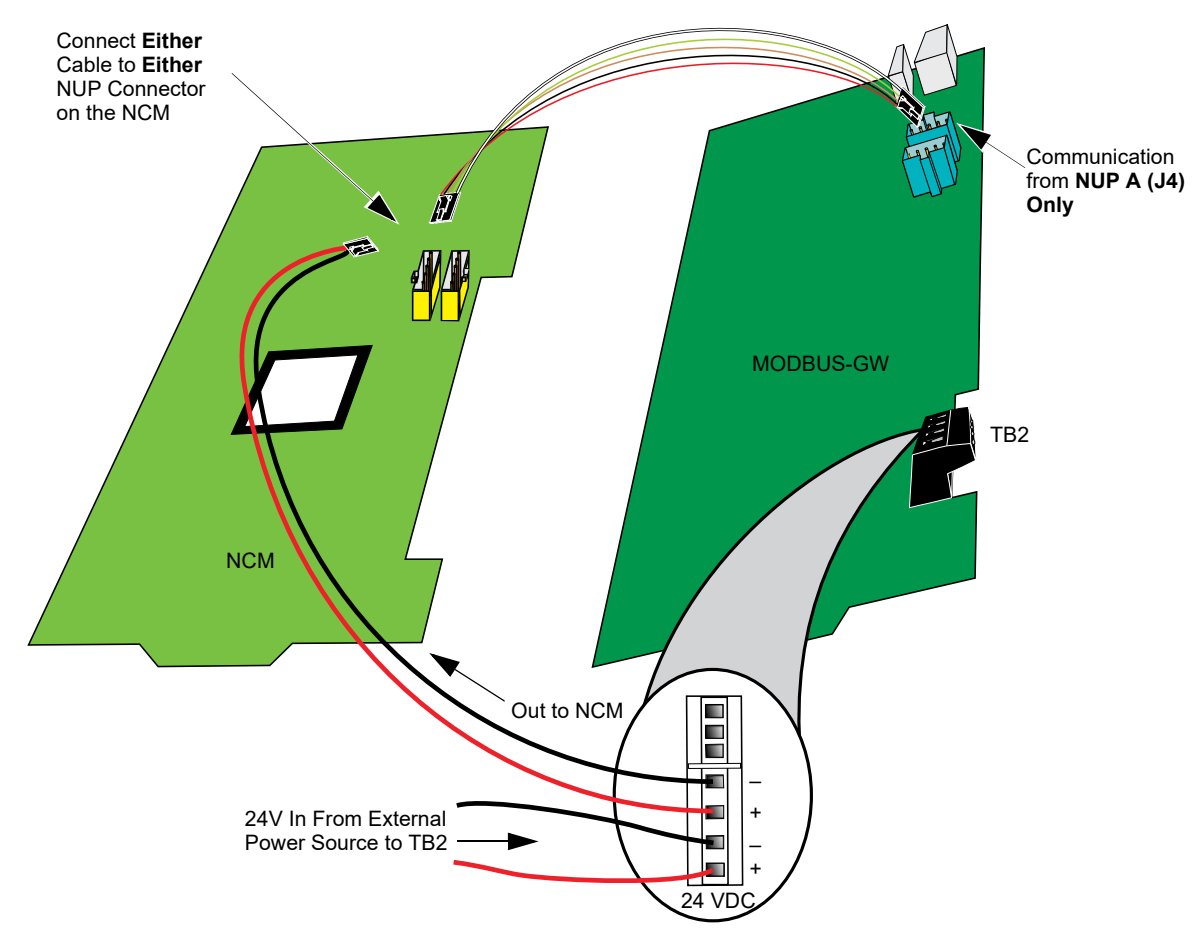

<span id="page-17-2"></span><span id="page-17-1"></span>**Figure 2.7 Routing Power and Communication to a Standard NCM**

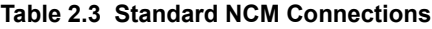

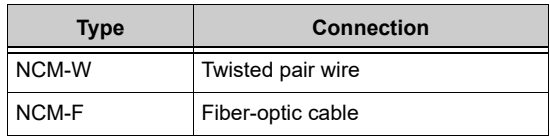

# <span id="page-18-0"></span>**2.3.3 Connecting to an HS-NCM**

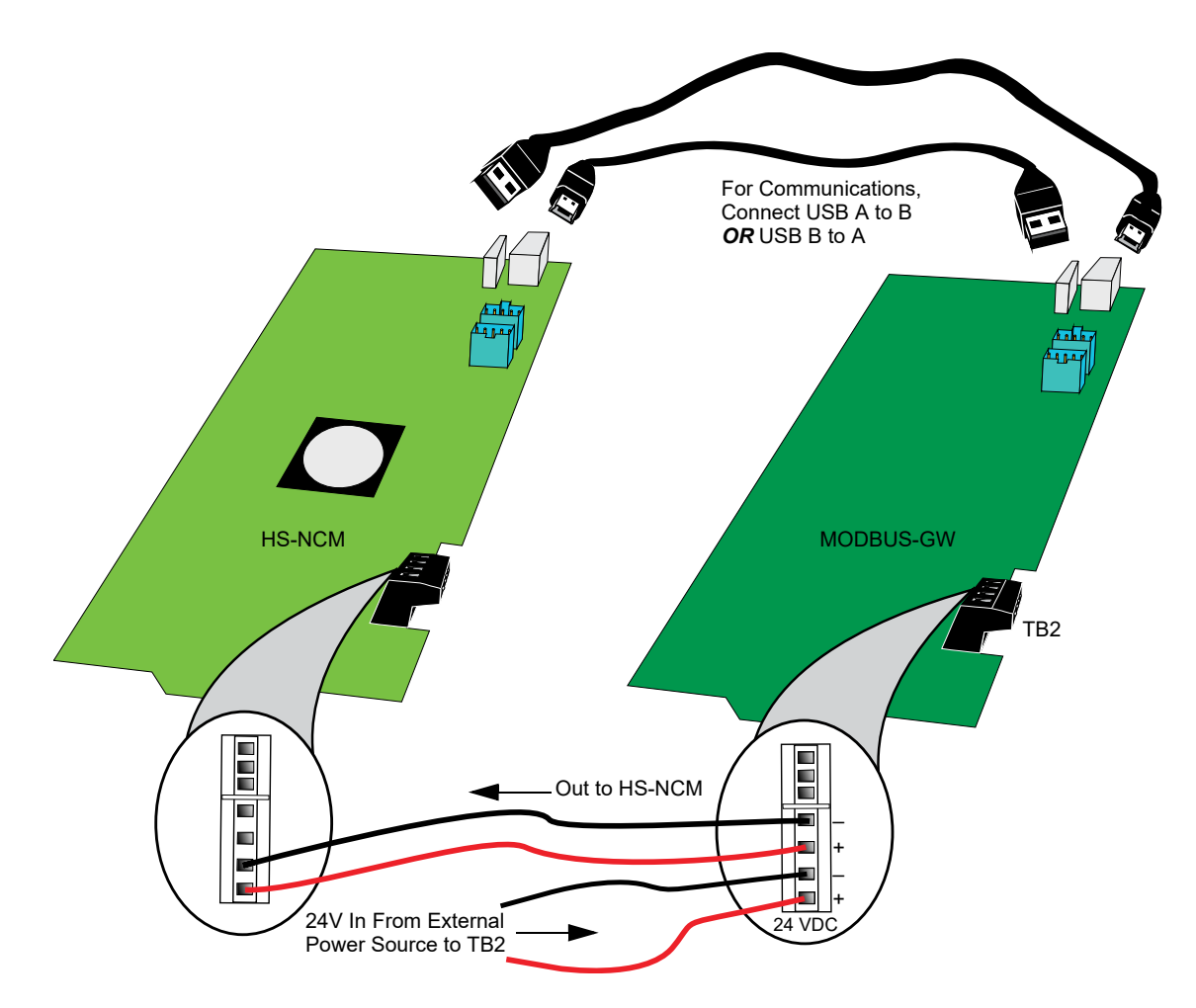

**Figure 2.8 Routing Power and Communication to an HS-NCM**

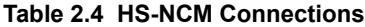

<span id="page-18-2"></span><span id="page-18-1"></span>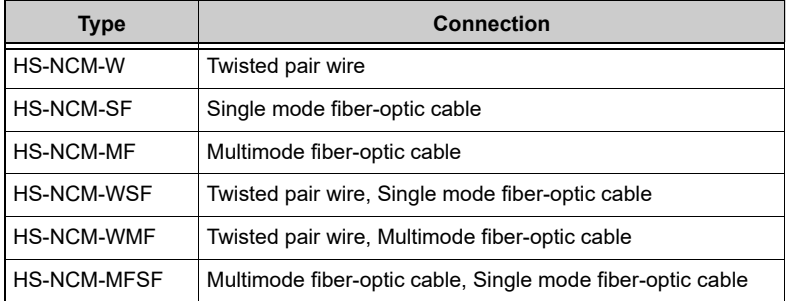

# <span id="page-19-0"></span>**2.3.4 Connecting to a Fire Alarm Control Panel (FACP)**

Panel is shown for illustrative purposes only. The NUP Cable Provides Both MODBUS-GW is mounted within the FACP cabinet and Power and Communication connected with the NUP connection located on the FACP. Ñ From FACP *To NUP "A"*  NUP Connector *(J4) only* --------<u> E E E E E E E E</u> 18 H H MODBUS-GW FACP Not Used

**Figure 2.9 Connecting to an FACP**

# <span id="page-19-2"></span><span id="page-19-1"></span>**2.3.5 Connecting to the PNET-1 Surge Suppressor**

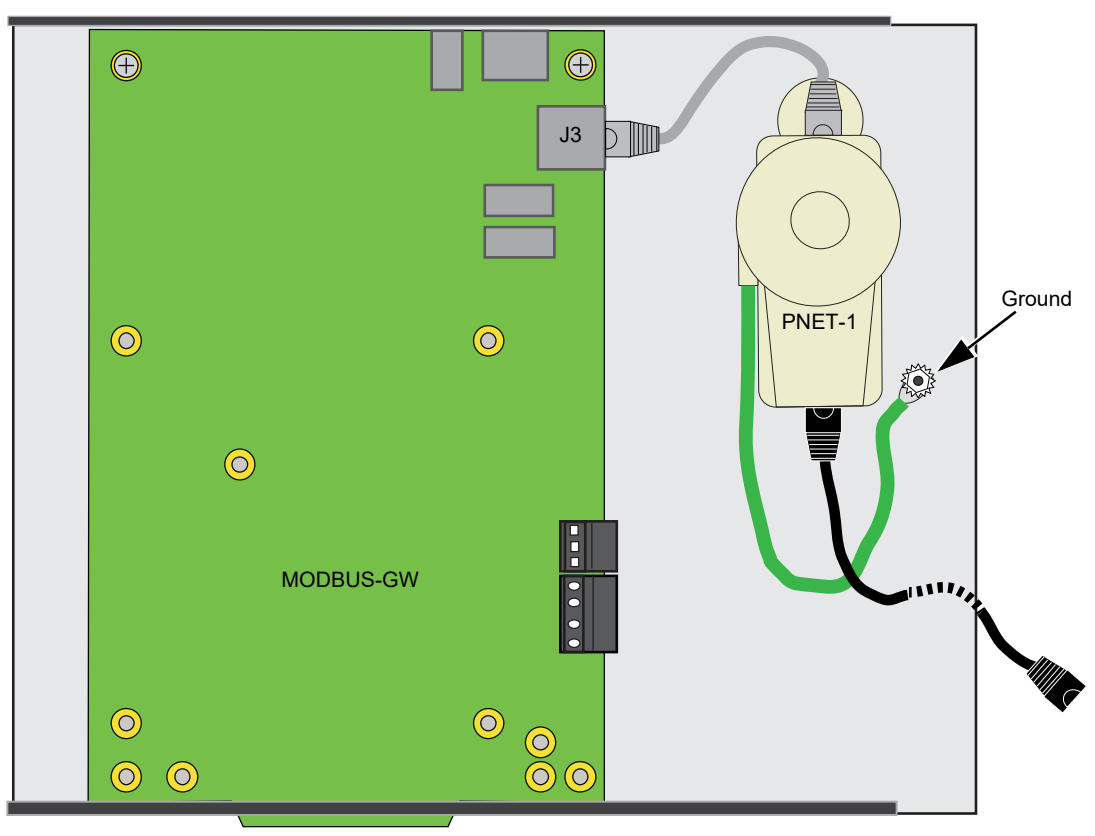

<span id="page-19-3"></span>**Figure 2.10 Connecting to the PNET-1**

# <span id="page-20-0"></span>**2.4 System Power**

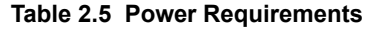

<span id="page-20-1"></span>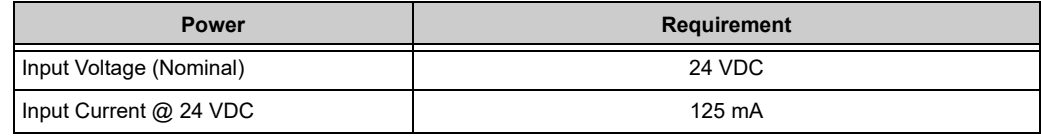

# <span id="page-20-2"></span>**2.5 Testing and Maintenance**

Testing and maintenance should be performed according to the *Testing and Maintenance* section of NFPA-72 and CAN/ULC S536.

# **Section 3 Configuration**

# <span id="page-21-1"></span><span id="page-21-0"></span>**3.1 Configuration Web Page**

Configuration of the MODBUS-GW is through a web page running on the MODBUS-GW. Supported web browsers are listed in [1.4,](#page-7-9)  ["Required Software"](#page-7-9).

The following information applies to IP settings:

- Each MODBUS-GW is shipped with a default IP address of 192.168.1.2 and a default node number of 240.
- The computer used to configure the MODBUS-GW must be able to establish an IP connection to the gateway. Consult with a network administrator if unsure how to make this connection.
- Connecting more than one MODBUS-GW prior to reconfiguring the IP address will result in an IP address conflict.
- Refer to Appendix A, "Gateway Settings" for instructions on resetting and reviewing the IP settings of the MODBUS-GW.

# <span id="page-21-2"></span>**3.2 Configuring the MODBUS-GW**

### <span id="page-21-3"></span>**3.2.1 Logging into the Web Page**

Log into the MODBUS-GW as follows:

- 1. Start the web browser.
- 2. Navigate to the IP address of the gateway **(default http://192.168.1.2)**.
- 3. If a security warning appears, select the option to continue anyway. Refer to 3.3, "Security Certificate" for more information.
- 4. Log into the web page:
	- a. If the password has already been established, enter the password and click **OK**.
	- b. If any of the following conditions is true, go to Step 5:
		- A new gateway from the factory.
		- An upgrade of a gateway from a previous version for which the password has not been set (i.e. still using the default password).
		- After a factory reset of the gateway.
- 5. To set a new password:
	- a. Enter the default password, 00000000 (eight zeros) and click **OK**. The Set Device Password dialog box appears.
	- b. Reenter the default password.
	- c. Enter a new password.
	- d. Reenter the new password to confirm.
	- e. Click **OK**.

# <span id="page-22-0"></span>**3.2.2 Basic Configuration Tool Layout**

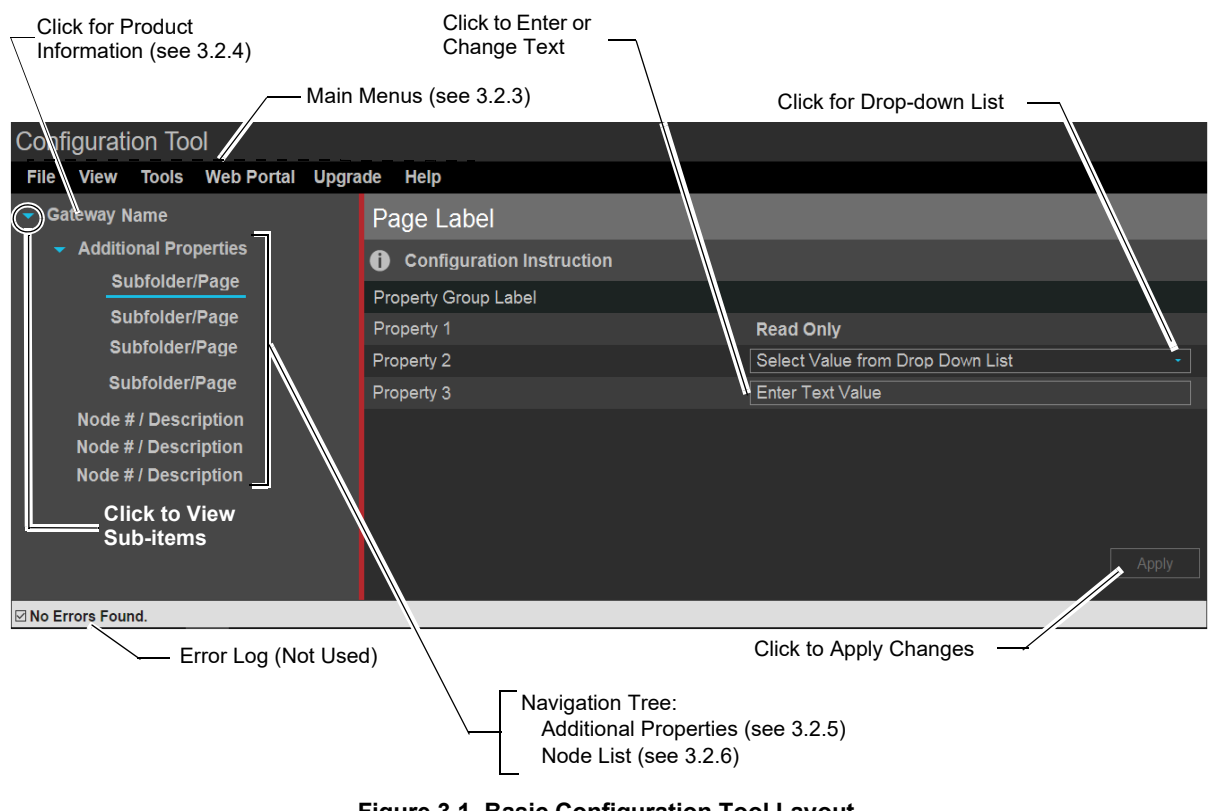

### **Figure 3.1 Basic Configuration Tool Layout**

### <span id="page-22-2"></span>**3.2.3 Main Menus**

<span id="page-22-3"></span><span id="page-22-1"></span>The following table describes the options available in the configuration tool main menus (see [Figure 3.1\)](#page-22-1).

#### **Table 3.1 Main Menus**

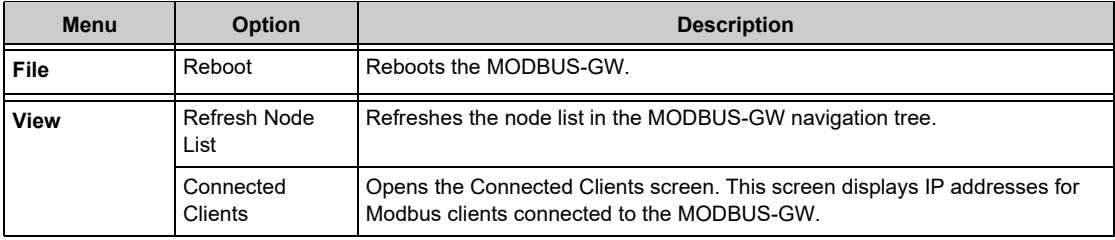

| Menu         | <b>Option</b>          | <b>Description</b>                                                                                                    |
|--------------|------------------------|----------------------------------------------------------------------------------------------------|
| <b>Tools</b> | Set Device<br>Password | Displays a dialog box allowing the user to change the current password.<br>• Passwords are case sensitive.<br>• Alpha and numeric characters are supported.<br>· Eight (8) characters minimum, 64 characters maximum.<br>• Default: 00000000 (eight zeros)                                                          |
|              | Backup                 | Click to download a backup file (.bkp) from the gateway to the PC running the<br>browser. Save or move the file to an appropriate location so it can be used, if<br>necessary, to restore the gateway settings.                                                                                                    |
|              | Restore                | Browse to (or search for) the backup file on the PC running the browser. Click<br>Open and then Send. An on-screen message indicates a successful<br>restoration.                                                                                                    |
|              | Send PFX Key<br>File   | Opens a dialog box allowing the user to upload an SSL Certificate File.<br>Browse for the file, enter the password (if required), and click Send. Refer to<br>3.3, "Security Certificate"                                                                                                    |
|              | Control                | Displays a dialog box allowing the user to enable the Control feature.                                                                                                    |
|              |                        | Note: UL certification is voided if Control is enabled.                                                                                                    |
|              | Create CSV<br>Report   | Downloads a comma separated value (CSV) register map report in standard<br>file format to the PC running the browser. Hover over the label and select one<br>of the following options:<br>• With All Points - The report contains information about all possible<br>points on all configured panels on the network. |
|              |                        | • With Actual Points - Recommended. The report contains detailed<br>information about only the points that are configured and mapped on the<br>network.<br>Once downloaded, the user can access the file.                                                                                                    |
| Upgrade      | Firmware               | Opens the Send Archive File dialog box. Click the Choose button<br>and select the filename that begins with "MGNUW" and has the<br>extension".AR". Click Open and then click Send. An on-screen message<br>indicates a successful upgrade. It is recommended that the browser be<br>restarted after the upgrade.    |
| Help         | Legal                  | Displays legal information pertaining to the MODBUS-GW.                                                                                                    |
|              | About                  | Displays software version information.                                                                                                    |
|              | Advance<br>Diagnostics | Used for informational/diagnostic purposes.                                                                                                    |

**Table 3.1 Main Menus** *(Continued)*

### <span id="page-23-0"></span>**3.2.4 Product Information**

<span id="page-23-1"></span>The following information displays when initially opening the configuration tool. It may also be accessed by clicking the first entry in the navigation tree (see [Figure 3.1](#page-22-1)).

| <b>Property</b> | Value                                             |
|-----------------|---------------------------------------------------|
| Type            | Displays the gateway type by name.                |
| Version         | Displays the gateway version number.              |
| Board Type      | Displays the hardware model type.                 |
| Kernel Version  | Displays additional software version information. |
| Boot Version    | Displays additional software version information. |

**Table 3.2 Product Information**

# <span id="page-24-0"></span>**3.2.5 Additional Properties**

<span id="page-24-2"></span>The following table describes the options available under Additional Properties in the navigation tree (see [Figure 3.1](#page-22-1)). After configuring the settings, click **Apply** in the lower-right corner of the window.

<span id="page-24-1"></span>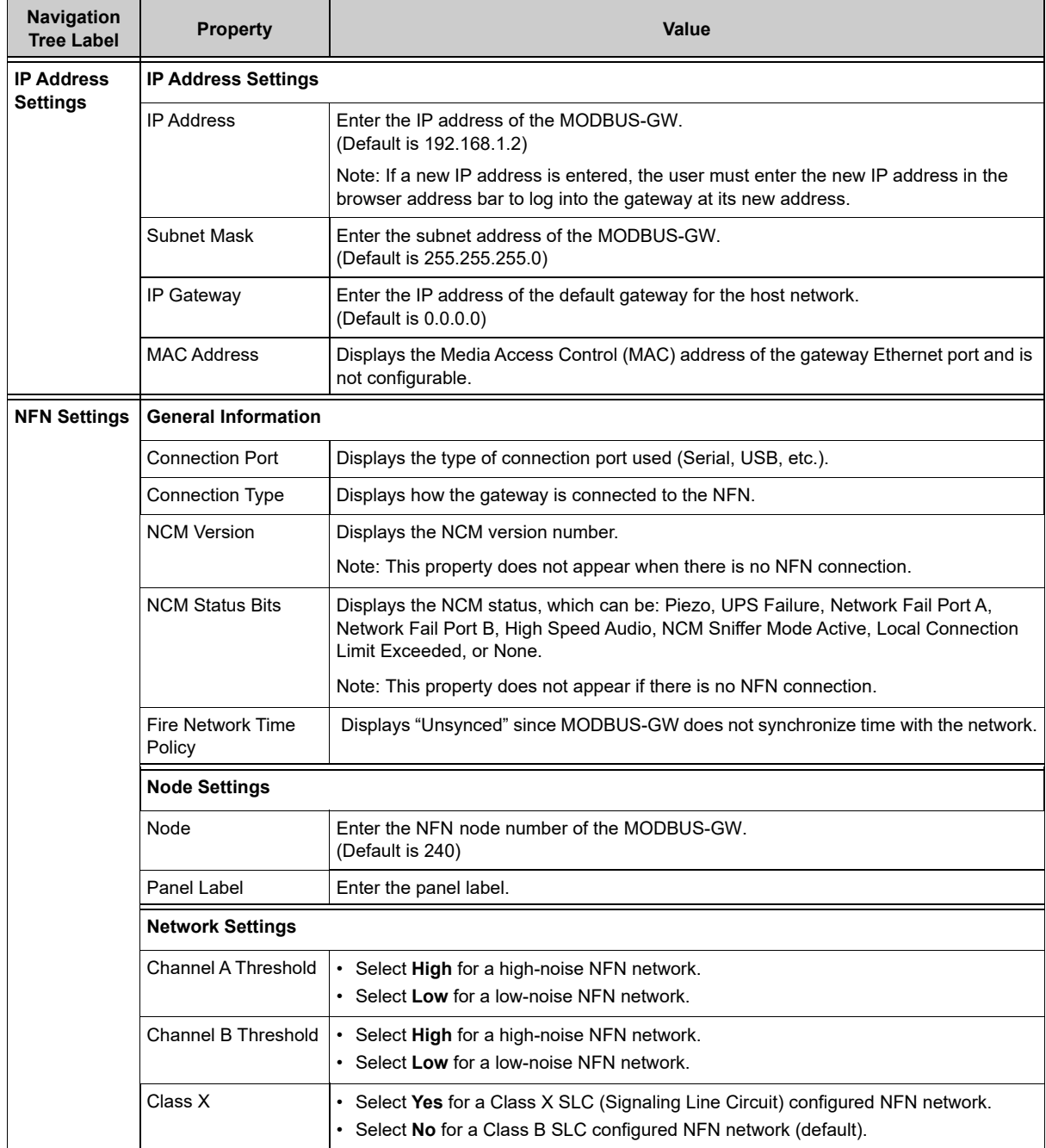

### **Table 3.3 Additional Properties**

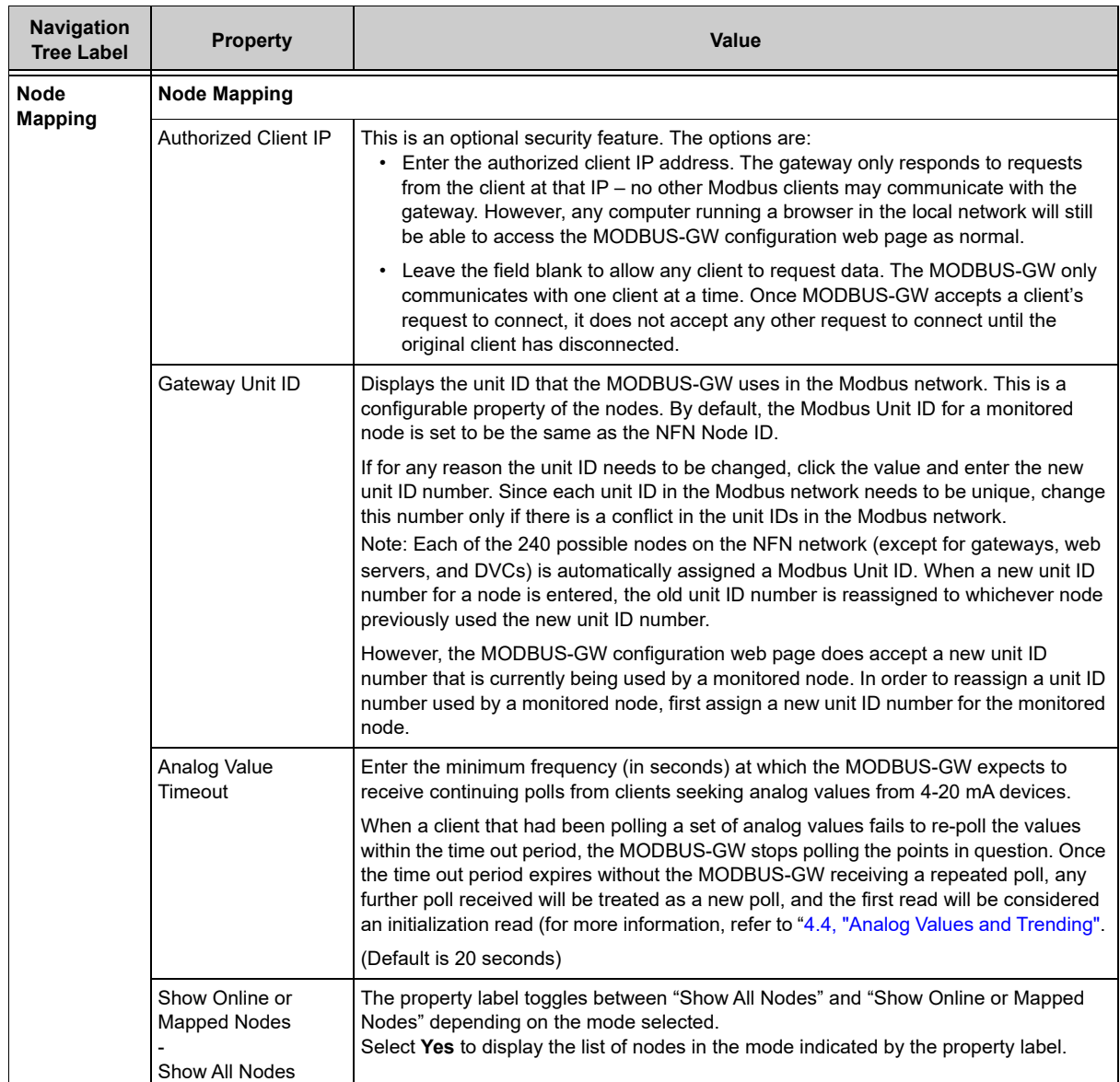

### **Table 3.3 Additional Properties** *(Continued)*

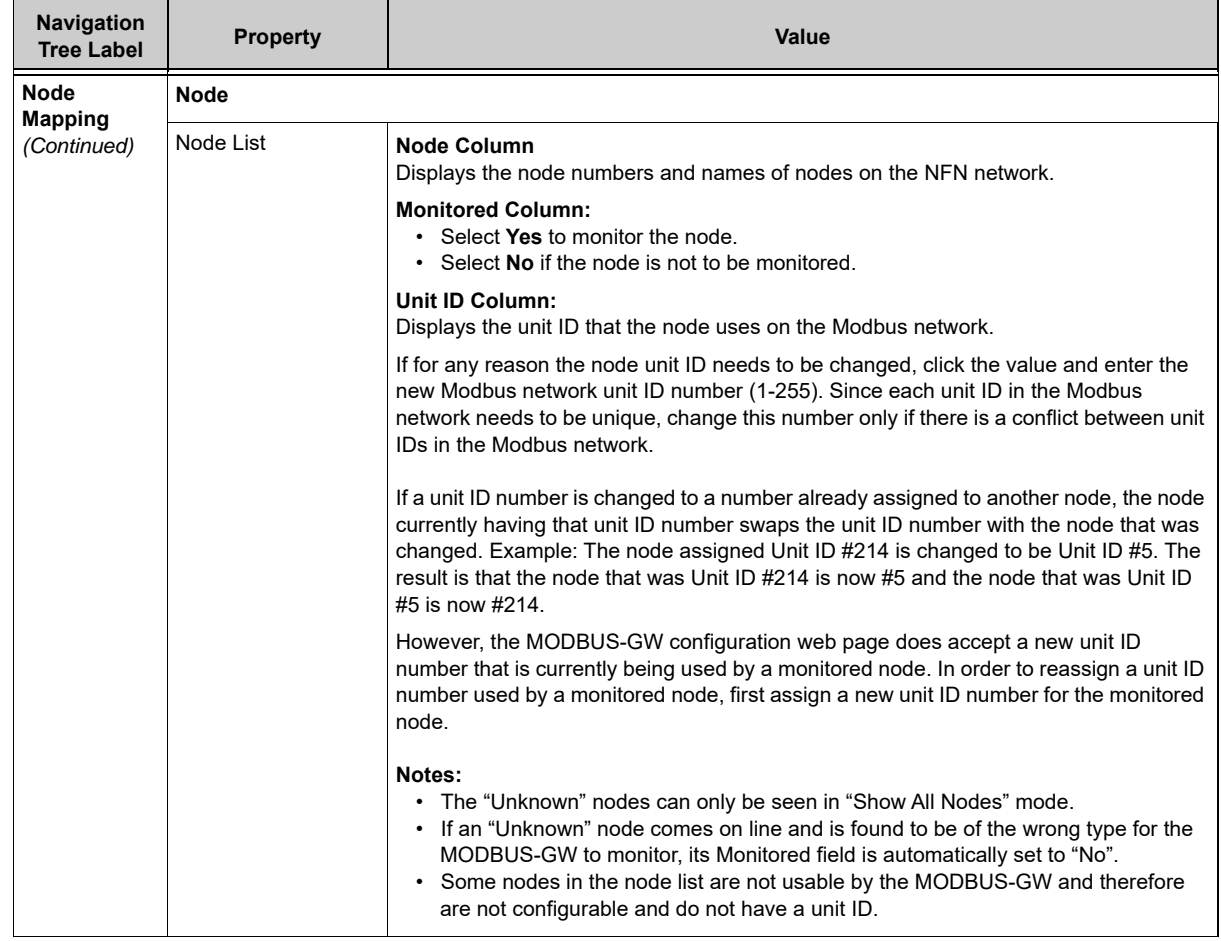

#### **Table 3.3 Additional Properties** *(Continued)*

### <span id="page-26-0"></span>**3.2.6 Node List**

Click the desired node label in the navigation tree area of the configuration tool screen (see [Figure 3.1](#page-22-1)) to view information about that node. The information displayed is dependent on the node type. Labels for off-line nodes display in red text.

<span id="page-26-1"></span>Since the MODBUS-GW monitors itself, it also appears as a monitored node in the navigation tree. The MODBUS-GW may be listed as a BACnet Gateway in the navigation tree. As described in [Table 3.4](#page-26-1), the MODBUS-GW displays general register mapping information only, since unlike FACPs it does not connect directly to network points.

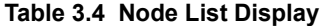

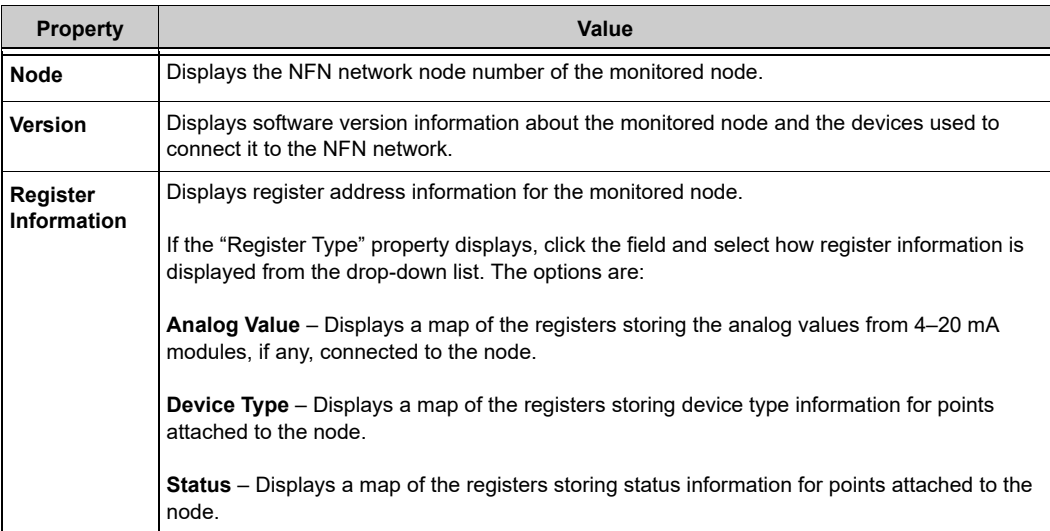

# <span id="page-27-0"></span>**3.3 Security Certificate**

The MODBUS-GW communicates with the browser using secure communications facilitated by a self-signed security certificate. Using the self-signed security certificate will cause the browser to display warnings similar to the following:

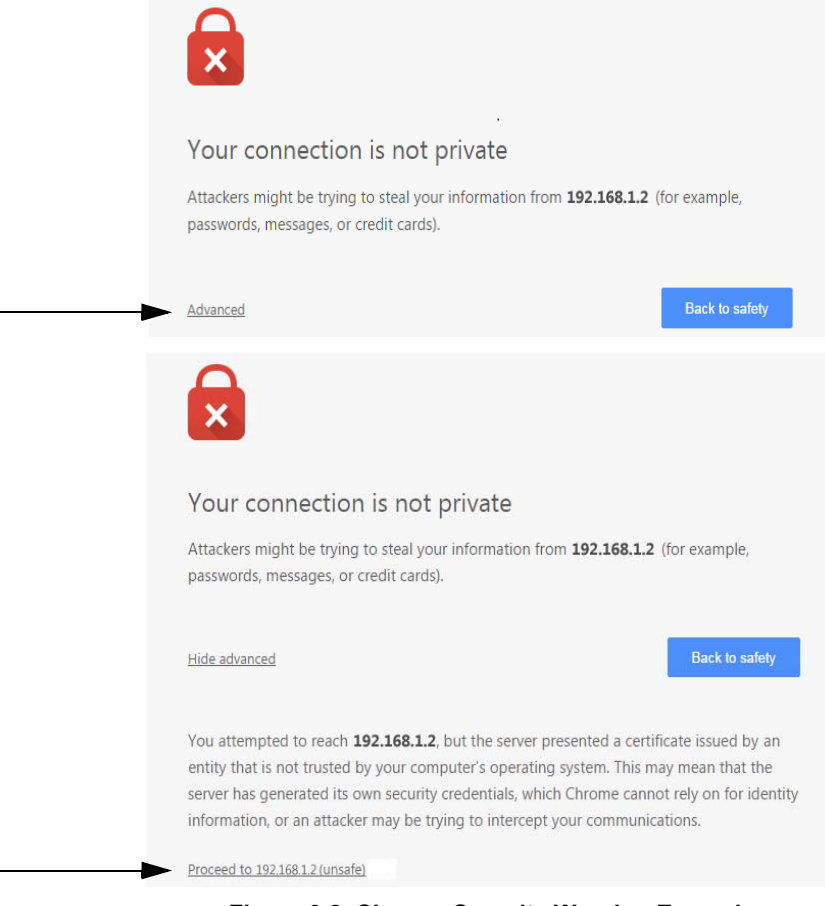

**Figure 3.2 Chrome Security Warning Example**

<span id="page-27-1"></span>The browser warning is displayed upon each connection to the gateway. The warning may be removed by obtaining a security certificate from a security authority. The certificate may originate from a local certificate authority or a commercial certificate authority if the gateway is directly connected to the Internet with a unique IP address. Regardless of which type of certificate authority is selected, the IP address of the gateway must be provided. The certificate is specific to the specified IP address. If the IP address is changed, a new certificate will be required. In addition, the certificates have an expiration date. Once the certificate expires, a new certificate needs to be sent to the gateway. If the certificate expires, a different warning is displayed by the browser.

The security certificate must be in the PFX format. The PFX file is uploaded to the gateway using the **Tools > Send PFX Key File** option in the gateway configuration tool. It may be necessary to install a file on each PC used to configure the gateway to fully resolve the security configuration.

The MODBUS-GW includes a self-signed security certificate. The certificate is generated with a three year expiration. In addition, the certificate is generated using the default IP address of the gateway, 192.168.1.2. A certificate authority may be used to create a valid certificate based on the IP address of the MODBUS-GW. If a certificate authority is not available, a local IT administrator may use a security certificate generation application such as OpenSSL to generate the certificate.

The site network administrator may be able to assist with any additional details regarding security certificates.

# <span id="page-28-1"></span><span id="page-28-0"></span>**4.1 Panel and Gateway Synchronization**

When making programming changes to a panel, it is important to verify that the MODBUS-GW has synchronized with these changes. This assures reliable data from the gateway. There are several ways in which a MODBUS-GW synchronizes with a panel:

- The gateway attempts to compare its database with the panel database every 24 hours. If there is a difference, the gateway synchronizes with the panel.
- If the gateway receives a message from the panel that it has been reprogrammed through a programming tool or from the front panel, the gateway will attempt to resynchronize.
- If the gateway is reset, the power is cycled or the panel connectivity is lost and reapplied.

Resynchronization includes the following processes:

- The gateway updates all of its device type registers to match the panels.
- The gateway updates the device status registers to ensure the gateway provides accurate state data.

If the panel and panel network are not completely stable while the gateway is resynchronizing, the gateway aborts resynchronization.

### <span id="page-28-2"></span>**4.2 Modbus Command Support**

### <span id="page-28-3"></span>**4.2.1 Modbus Commands**

The MODBUS-GW supports the following Modbus commands:

- Read Input Registers (0x04)
- Read Holding Registers (0x03)
- Write Single register (0x06)
- Read Device Identification supported  $43 / 14 (0x2B / 0x0E)$

### <span id="page-28-4"></span>**4.2.2 Exception Responses**

The MODBUS-GW sends exception responses to its Modbus clients as appropriate (e.g., invalid command, invalid data, etc.). For more information, refer to [Appendix B, "Exception Responses"](#page-43-2).

### <span id="page-28-5"></span>**4.3 Modbus Addressing**

The MODBUS-GW uses Modbus addressing within the following guidelines:

- The MODBUS-GW operates similarly to a Modbus bridge. Each MODBUS-GW can support up to four panels on an NFN network. Each fire panel being addressed by the Modbus master on the NFN network is identified by the Unit ID.
- The Unit ID used in the MODBUS-GW must be in the range 1 through 247. This is a Modbus range limitation. The Unit ID should match the node number of the NFN node that is being addressed. For example, a Unit ID of 127 addresses NFN node 127.
- The MODBUS-GW communicates on standard Modbus IP port 502.

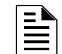

**NOTE:** Communication on Modbus IP port 502 is not configurable and is a Modbus norm.

- Standard register types and reference ranges are:
	- 0x Coil 00001–09999
	- 1x Discrete Input 10001–19999
	- 3x Input Register 30001–39999
	- 4x Holding Register 40001–49999

For more information on Modbus addressing, refer to [Section 5, "Register Mapping"](#page-30-4).

# <span id="page-29-3"></span><span id="page-29-0"></span>**4.4 Analog Values and Trending**

### <span id="page-29-1"></span>**4.4.1 Trending of Analog Values**

Trending of analog values is supported on all of the panels/networks 4–20 mA modules. The only limitation is that the gateway will only actively read analog values for up to 10 analog modules at a time. All the analog values on all the modules can be read as long as a separate poll is sent for these points in groups of up to 10 points at a time, following the rules outlined below. Reference [4.4.2, "Analog Value](#page-29-2)  [Use Cases"](#page-29-2) for clarity on this issue.

- Accept a poll for up to any 10 analog (4–20 mA) points per gateway.
	- Requests for more points than this are rejected with an exception code.
	- If any of the points in the request are not 4–20 mA modules then the gateway rejects the request with an exception code.
- The first poll for analog values is an initialization poll. This initialization poll informs the gateway to start acquiring analog values for these points at 5 second intervals.
	- Points are only polled on the NFN if the 4–20 mA module is in at least the first level of alarm status. If the point is normal then the gateway returns a value of zero.

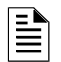

**NOTE:** The first response to an analog point poll is zero. This response is an initialization confirmation from the gateway.

- Upon receiving the initialization confirmation, the client can begin polling the analog points. The client should wait 5 seconds after the initialization request to insure that the MODBUS-GW has had enough time to get the analog values and load the registers. Thereafter the MODBUS-GW continues to poll the points. The analog value in the MODBUS-GW are updated no faster than once every 5 seconds.
	- Points are polled if the device is in at least the first level of alarm status. Zero is returned for devices not in alarm status.
	- When a point being polled enters normal status, polling for that point on the NFN is terminated and the analog value register for that point is filled with zeros.
- The MODBUS-GW ceases polling the analog points when:
	- The client does not make a request for these exact same points over a period defined in the Modbus Configuration Tool as "Analog Value Time Out". The default is 20 seconds.
	- The gateway makes a request for a point (or points) that is not *exactly the same as the initial request*. The MODBUS-GW first sends an initial confirmation for the new set of analog points, and then begins polling those points at 5 second intervals.
- When a 4–20 mA module is in fault, the analog value register for that point is filled with zeros.

### <span id="page-29-2"></span>**4.4.2 Analog Value Use Cases**

**Use Case 1:** A client requests analog values from the points L1M1 through L1M10 every 10 seconds.

**Result:** The MODBUS-GW sends back zeros in response to the first request for analog values from the points L1M1 through L1M10. The MODBUS-GW sends back actual values on the second request from the client 5 seconds later. The MODBUS-GW continues to poll these devices as long as the client continues to send analog value requests for points L1M1 through L1M10 at a rate faster than the Analog Value Time Out.

**Use Case 2:** A client requests analog values from the points L1M1 through L1M10. After 10 minutes of polling on a 10 second interval, the client stops requesting analog values for these points.

**Result:** The MODBUS-GW sends back zeros in response to the first request for analog values from the points L1M1 through L1M10. The MODBUS-GW sends back actual values on the second request from the client 10 seconds later. The MODBUS-GW continues to poll these devices as long as the client continues to send analog value requests for points L1M1 through L1M10. When<br>the client stops polling at 10 minutes, the MODBUS-GW will stop polling the NFN after the An

**Use Case 3:** A client requests analog values from the points L1M1 through L1M10. After 10 minutes of polling on a 10 second interval, the client requests analog values from the points L1M20 to L1M22.

**Result:** The MODBUS-GW sends back zeros in response to the first request for analog values from the points L1M1 through L1M10. The MODBUS-GW sends back actual values on the second request from the client 10 seconds later. The Gateway continues to poll these devices as long as the client continues to send analog value requests for the points L1M1 through L1M10. When the client sends a request for analog values from the points L1M20 through L1M22, the MODBUS-GW immediately sends back zeros in response to the first analog value request from these points and starts polling L1M20 through L1M22. The MODBUS-GW only polls the points specifically requested.

**Use Case 4:** A client requests analog values from the points L1M1 through L1M10. After 10 minutes of polling on a 10 second interval, the client requests analog values from the points L1M5 through L1M12.

**Result:** The MODBUS-GW sends back zeros in response to the first request for analog values from the points L1M1 through L1M10. The MODBUS-GW sends back actual values in response to the second request from the client 10 seconds later. The MODBUS-GW continues to poll these devices as long as the client continues to send analog value requests for the points L1M1 through L1M10. When the client sends a request for analog values from the points L1M5 through L1M12, the gateway immediately sends back zeros in response to the first analog value request from points L1M11 and L1M12 (since these are newly requested points) and it sends back actual values in response to the continuing analog value requests for points L1M5 through L1M10 (since it already has been polling these points). The gateway stops polling points L1M1 through L1M4 and starts polling points L1M5 through L1M12.

**Use Case 5:** A client requests analog values from the points L1M1 through L1M15.

**Result:** The MODBUS-GW sends back an exception response because it can only process requests for up to 10 analog values at a time. The client should request and receive values for L1M1 through L1M10 and then send a request for L1M11 through L1M15. Note that the first request for analog values from a valid range of points is considered an initialization request, which returns zeros.

# <span id="page-30-4"></span>**Section 5 Register Mapping**

# <span id="page-30-1"></span><span id="page-30-0"></span>**5.1 Register Mapping Overview**

The MODBUS-GW uses 16-bit registers. One Modbus Input register and one Modbus Holding Register are allocated for each device address. These registers represent a contiguous address mapping of all devices and points.

# <span id="page-30-2"></span>**5.2 Point Status Holding Registers**

Each of the point status holding registers are divided into an upper and lower byte as described below and in [Table 5.1](#page-30-3).

- **Upper Byte**: The upper byte contains general status information about the point.
- **Lower Byte:** The lower byte is primarily used when bit 11 in the upper byte is a '1' (or active). When bit 11 is a '1', refer to [Appendix C, "MODBUS-GW Active Event Types"](#page-44-2) for detailed information about the active point. The lower byte will be all 0's if the device is not in an active state.

Specifically, the lower byte contains the actual active event for this point. An active state is defined in this gateway as any Fire, Security, Critical Process, Medical, Mass Notification, or Supervisory alarm state. If the point is not present in the panel programming, all bits in the lower byte will contain a '1' or the value FFH. The only possible active event type for zones is Non-Fire Activation (71H). See [Appendix C](#page-44-2).

<span id="page-30-3"></span>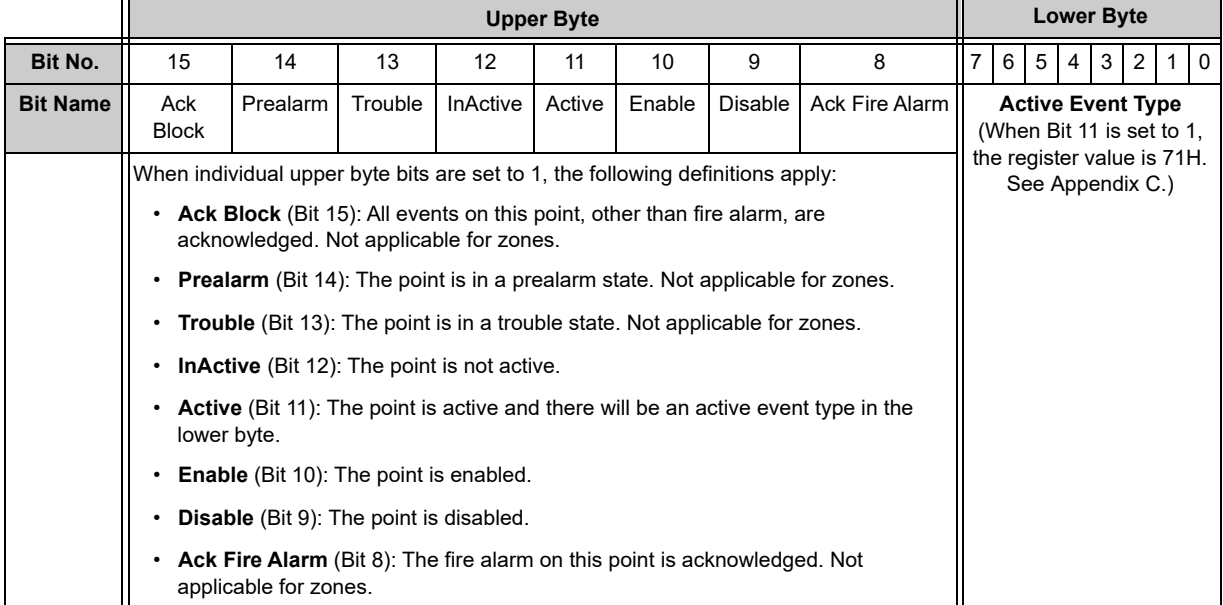

#### **Table 5.1 Point Status Holding Register Bit Definitions**

<span id="page-31-0"></span>The holding register addresses and the points contained in these addresses are detailed in [Table 5.2.](#page-31-0) Each range of holding registers is used for either detectors or modules.

| <b>Start Address</b> | <b>End Address</b> | <b>Address</b> |
|----------------------|--------------------|----------------|
| 40001                | 40200              | L1D1-L1D159    |
| 40201                | 40400              | L1M1-L1M159    |
| 40401                | 40600              | L2D1-L2D159    |
| 40601                | 40800              | L2M1-L2M159    |
| 40801                | 41000              | L3D1-L3D159    |
| 41001                | 41200              | L3M1-L3M159    |
| 41201                | 41400              | L4D1-L4D159    |
| 41401                | 41600              | L4M1-L4M159    |
| 41601                | 41800              | L5D1-L5D159    |
| 41801                | 42000              | L5M1-L5M159    |
| 42001                | 42200              | L6D1-L6D159    |
| 42201                | 42400              | L6M1-L6M159    |
| 42401                | 42600              | L7D1-L7D159    |
| 42601                | 42800              | L7M1-L7M159    |
| 42801                | 43000              | L8D1-L8D159    |
| 43001                | 43200              | L8M1-L8M159    |
| 43201                | 43400              | L9D1-L9D159    |
| 43401                | 43600              | L9M1-L9M159    |
| 43601                | 43800              | L10D1-L10D159  |
| 43801                | 44000              | L10M1-L10M159  |

**Table 5.2 Point Status Holding Register Device/Module Addresses**

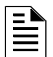

#### **NOTES:**

- There are unused registers on every loop in order to make the register addresses easier to remember and allow for future expansion \*(e.g. registers 40159 through 40200 are not used).
- On the AFP-2800, output activation status is not reported to the MODBUS-GW and therefore the bits and event type will always indicate a non-active state. AFP-2800 activations from the Modbus client are not supported.

# <span id="page-32-0"></span>**5.3 Point Device Type Holding Registers**

There are 2000 point device type holding registers. Each register address consists of two bytes (upper and lower) as defined in [Table 5.3](#page-32-1) representing two detectors or modules as shown in [Table 5.4](#page-32-2). Devices in the upper byte have even number points; devices in the lower byte have odd number points.

**Table 5.3 Point Device Type Holding Register Bit Definitions**

<span id="page-32-1"></span>

|                |                                      |    |    |                       | <b>Upper Byte</b> |    |  |   |  |  | <b>Lower Byte</b> |   |   |  |
|----------------|--------------------------------------|----|----|-----------------------|-------------------|----|--|---|--|--|-------------------|---|---|--|
| <b>Bit No.</b> | 15                                   | 14 | 13 | $\overline{ }$<br>' - | 44                | 10 |  | 8 |  |  |                   | u | - |  |
|                | <b>Device Types</b> (see Appendix D) |    |    |                       |                   |    |  |   |  |  |                   |   |   |  |

<span id="page-32-2"></span>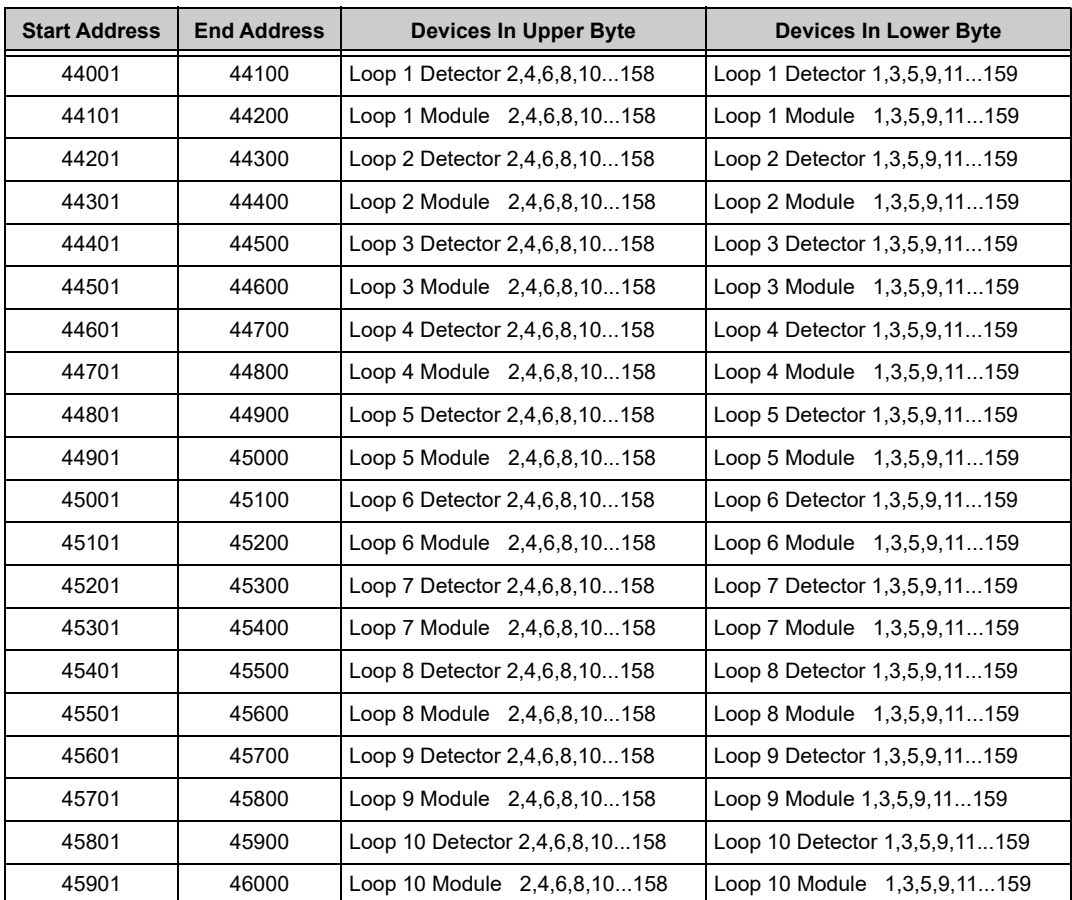

#### **Table 5.4 Point Device Type Holding Register Addresses**

# <span id="page-33-0"></span>**5.4 Zones/Panel Circuits Status Holding Registers**

Each of the zones/panel circuits status holding registers are divided into an upper and lower byte as described below and in [Table 5.5.](#page-33-1)

- **Upper Byte**: The upper byte contains general status information about the zone or panel circuit.
- **Lower Byte:** The lower byte is primarily used when bit 11 in the upper byte is a '1' (or active). When bit 11 is a '1', refer to [Appendix C, "MODBUS-GW Active Event Types"](#page-44-2) for detailed information about the active zone or panel circuit. The lower byte will be all 0's if the zone/panel circuit is not in an active state.

Specifically, the lower byte contains the actual active event for this zone or panel circuit. An active state is defined in this gateway as any Fire, Security, Critical Process, Medical, Mass Notification, or Supervisory alarm state. If the zone or panel circuit is not present in the panel programming, all bits in the lower byte will contain a '1' or the value 'FFH'.

<span id="page-33-1"></span>

|                 | <b>Upper Byte</b>                                                                                                    |          |         |                 |        |        |                |                |                   |  |   | <b>Lower Byte</b> |                  |  |              |  |  |  |  |
|-----------------|----------------------------------------------------------------------------------------------------|----------|---------|-----------------|--------|--------|----------------|----------------|-------------------|--|---|-------------------|------------------|--|--------------|--|--|--|--|
| Bit No.         | 15<br>14<br>13<br>9<br>8<br>12<br>11<br>10                                                                                                    |          |         |                 |        |        |                |                |                   |  | 5 | 4                 | 3                |  | $\mathbf{0}$ |  |  |  |  |
| <b>Bit Name</b> | Ack Block                                                                                                    | Prealarm | Trouble | <b>InActive</b> | Active | Enable | <b>Disable</b> | Ack Fire Alarm | Active Event Type |  |   |                   |                  |  |              |  |  |  |  |
|                 | (When Bit 11 is set to 1,<br>When individual upper byte bits are set to 1, the following definitions apply:<br><b>Ack Block</b> (Bit 15): All events on this zone/panel circuit, other than fire alarm, are<br>acknowledged.<br><b>Prealarm</b> (Bit 14): The zone/panel circuit is in a prealarm state.<br><b>Trouble</b> (Bit 13): The zone/panel circuit is in a trouble state.<br><b>InActive</b> (Bit 12): The zone/panel circuit is not active.<br><b>Active</b> (Bit 11): The zone/panel circuit is active and there will be an active event type<br>in the lower byte.<br><b>Enable</b> (Bit 10): The zone/panel circuit is enabled.<br><b>Disable</b> (Bit 9): The zone/panel circuit is disabled.<br>Ack Fire Alarm (Bit 8): The fire alarm on this zone/panel circuit is acknowledged. |          |         |                 |        |        |                |                |                   |  |   |                   | see Appendix C.) |  |              |  |  |  |  |

**Table 5.5 Zones/Panel Circuits Holding Register Bit Definitions**

<span id="page-33-2"></span>The holding register addresses and the zones contained in these addresses are detailed in [Table 5.6](#page-33-2).

#### **Table 5.6 Zones**

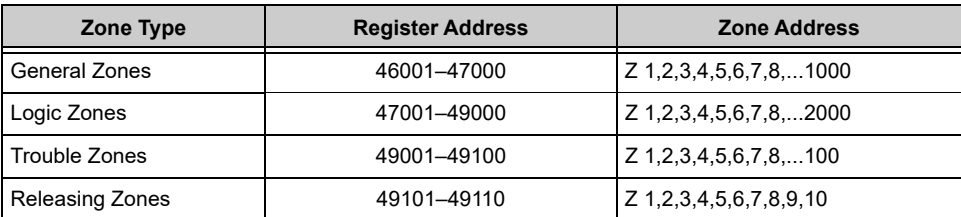

<span id="page-34-0"></span>The holding register addresses and the panel circuits contained in these addresses are detailed in [Table 5.7.](#page-34-0)

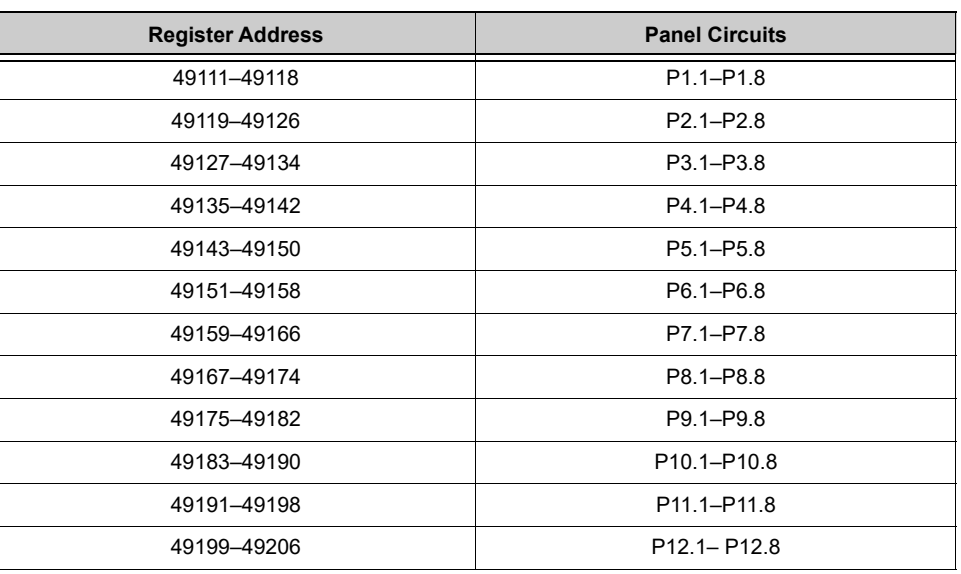

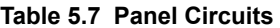

<span id="page-34-1"></span>The maximum panel circuit points by fire panel is described in [Table 5.8](#page-34-1).

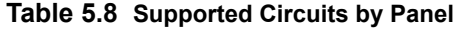

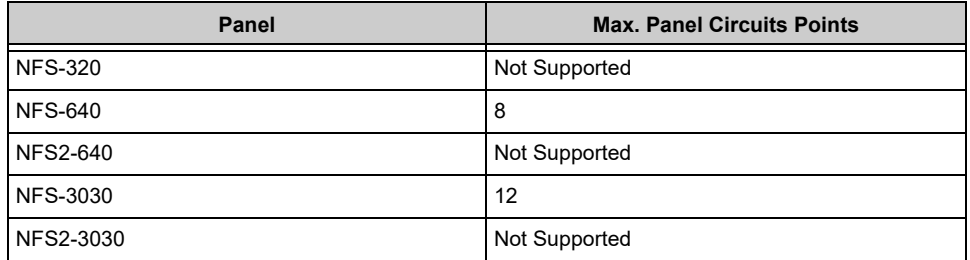

# <span id="page-35-0"></span>**5.5 Bell Circuits Status Holding Registers**

### **NFS2-640 and NFS-320 Only**

Each of the bell circuits status holding registers are divided into an upper and lower byte as described below and in [Table 5.9.](#page-35-1)

- **Upper Byte**: The upper byte contains general status information about the bell circuit.
- **Lower Byte:** The lower byte is primarily used when bit 11 in the upper byte is a '1' (or active). When bit 11 is a '1', refer to [Appendix C, "MODBUS-GW Active Event Types"](#page-44-2) for detailed information about the active bell circuit. The lower byte will be all  $\overline{0}$ 's if the bell circuit is not in an active state.

Specifically, the lower byte contains the actual active event for this bell circuit. An active state is defined in this gateway as any Fire, Security, Critical Process, Medical, Mass Notification, or Supervisory alarm state. If the bell circuit is not present in the panel programming, all bits in the lower byte will contain a '1' or the value 'FFH'.

<span id="page-35-1"></span>

|                 |                                                                                                    | <b>Upper Byte</b>                                                            |    |                   |    |    |   |   |  |     |                |   |                                                       | <b>Lower Byte</b> |   |  |
|-----------------|----------------------------------------------------------------------------------------------------|------------------------------------------------------------------------------|----|-------------------|----|----|---|---|--|-----|----------------|---|-------------------------------------------------------|-------------------|---|--|
| Bit No.         | 15                                                                                                    | 14                                                                           | 13 | $12 \overline{ }$ | 11 | 10 | 9 | 8 |  | 6 I | 5 <sup>1</sup> | 4 | 3                                                     | 2                 | 0 |  |
| <b>Bit Name</b> | <b>Disable</b><br>Prealarm<br>Trouble<br><b>InActive</b><br>Enable<br>Ack Fire Alarm<br>Ack<br>Active<br><b>Block</b> |                                                                              |    |                   |    |    |   |   |  |     |                |   | <b>Active Event Type</b><br>(When Bit 11 is set to 1, |                   |   |  |
|                 | When individual upper byte bits are set to 1, the following definitions apply:                                        |                                                                              |    |                   |    |    |   |   |  |     |                |   | see Appendix C.)                                      |                   |   |  |
|                 | <b>Ack Block</b> (Bit 15): All events on this bell circuit, other than fire alarm, are<br>$\bullet$<br>acknowledged.  |                                                                              |    |                   |    |    |   |   |  |     |                |   |                                                       |                   |   |  |
|                 |                                                                                                    | • Prealarm (Bit 14): The bell circuit is in a prealarm state.                |    |                   |    |    |   |   |  |     |                |   |                                                       |                   |   |  |
|                 |                                                                                                    | <b>Trouble</b> (Bit 13): The bell circuit is in a trouble state.             |    |                   |    |    |   |   |  |     |                |   |                                                       |                   |   |  |
|                 |                                                                                                    | <b>InActive</b> (Bit 12): The bell circuit is not active.                    |    |                   |    |    |   |   |  |     |                |   |                                                       |                   |   |  |
|                 | <b>Active</b> (Bit 11): The bell circuit is active and there will be an active event type in the<br>lower byte.       |                                                                              |    |                   |    |    |   |   |  |     |                |   |                                                       |                   |   |  |
|                 | <b>Enable</b> (Bit 10): The bell circuit is enabled.<br>٠                                                             |                                                                              |    |                   |    |    |   |   |  |     |                |   |                                                       |                   |   |  |
|                 | <b>Disable</b> (Bit 9): The bell circuit is disabled.                                                                 |                                                                              |    |                   |    |    |   |   |  |     |                |   |                                                       |                   |   |  |
|                 | ٠                                                                                                    | Ack Fire Alarm (Bit 8): The fire alarm on this bell circuit is acknowledged. |    |                   |    |    |   |   |  |     |                |   |                                                       |                   |   |  |

**Table 5.9 Zones/Panel Circuits Holding Register Bit Definitions**

<span id="page-35-2"></span>The holding register address and the bell circuit contained in the address is detailed in [Table 5.10](#page-35-2).

#### **Table 5.10 Bell Circuit Holding Register Addresses**

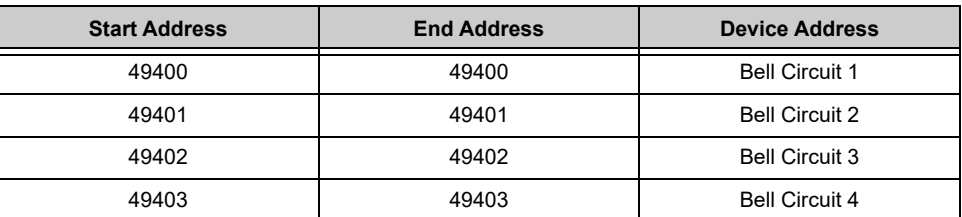

# <span id="page-36-0"></span>**5.6 Bell Circuits Device Type Holding Registers**

Each bell circuits device type holding register address consists of two bytes (upper and lower) as defined in [Table 5.11](#page-36-1) representing two bell circuits as shown in [Table 5.12.](#page-36-2)

#### **Table 5.11 Bell Circuits Device Type Holding Register Bit Definitions**

<span id="page-36-1"></span>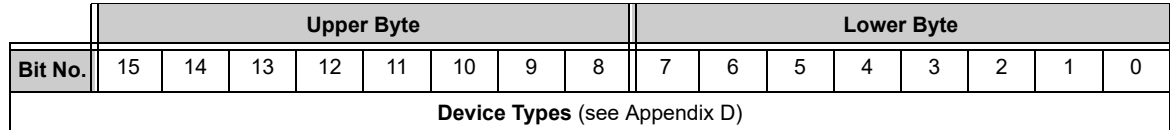

#### **Table 5.12 Bell Circuit Device Type Holding Register Addresses**

<span id="page-36-2"></span>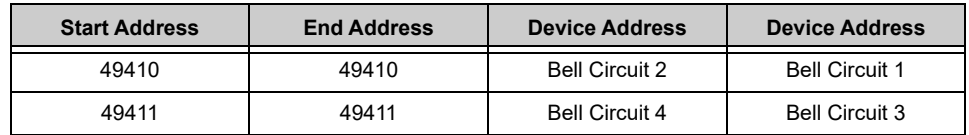

# <span id="page-36-3"></span>**5.7 Panel Status Holding Register**

The panel status holding register is divided into an upper and lower byte as described below and in [Table 5.13](#page-36-4) representing one register address as shown in [Table 5.14.](#page-36-5)

- **Silence**: The fire alarm control panel is silenced when this bit is set to 1.
- **Reset**: Not used.

#### **Table 5.13 Panel Status Holding Register Bit Definitions**

<span id="page-36-4"></span>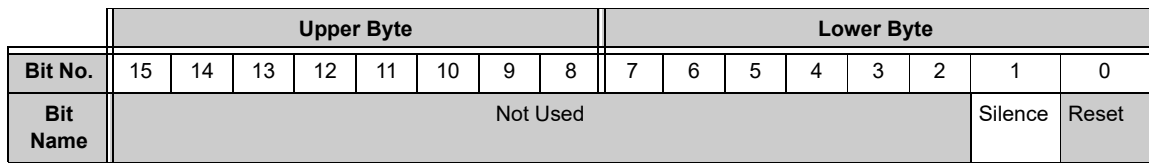

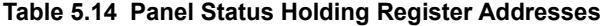

<span id="page-36-5"></span>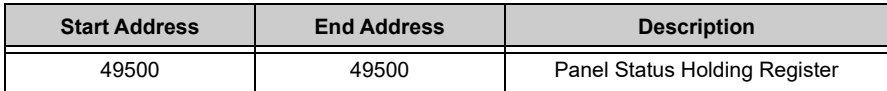

# <span id="page-37-0"></span>**5.8 Analog Values Input Registers**

<span id="page-37-1"></span>Analog values listed in [Table 5.15](#page-37-1) are only available for 4–20 mA modules. Refer to [4.4, "Analog Values and Trending"](#page-29-3) for details regarding analog values.

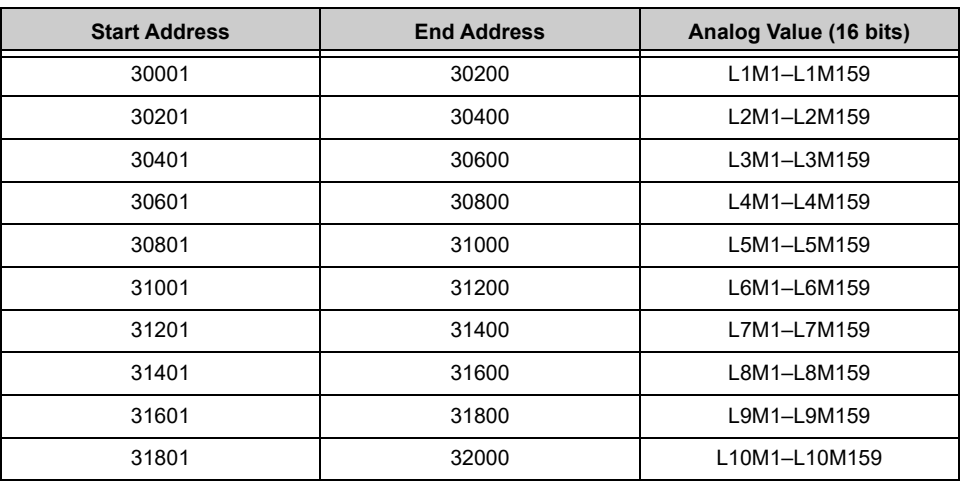

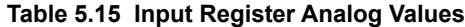

## <span id="page-37-4"></span><span id="page-37-2"></span>**5.9 Panel and System Troubles Input Registers**

<span id="page-37-3"></span>Sixty-four 16-bit registers are reserved for panel troubles and one register is assigned as an overall panel trouble indicator as shown in [Table 5.16.](#page-37-3)

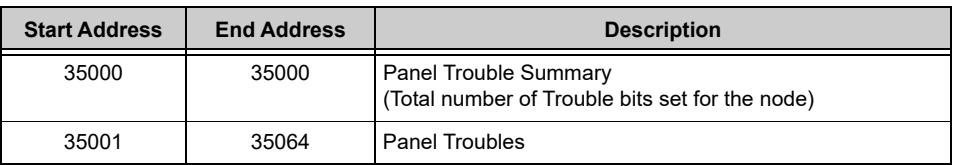

#### **Table 5.16 Panel and System Troubles Input Register Addresses**

A single bit is reserved for each trouble in the system. The assignment of bits to trouble codes is shown in [Appendix E, "System](#page-47-2)  [Troubles"](#page-47-2).

# <span id="page-38-0"></span>**5.10 Gateway Information Input Registers**

```
嘗
```
**NOTE:** Information/debug values are used by the MODBUS-GW Unit ID only. All other nodes reject reads in this address range.

The MODBUS-GW records some status and configuration information for debugging and technical support purposes. This information is stored in some reserved gateway registers as outlined below and in [Table 5.17](#page-38-1).

- Gateway Modbus Address
- Gateway IP Address
- Gateway Version Number
- <span id="page-38-1"></span>• Gateway Status

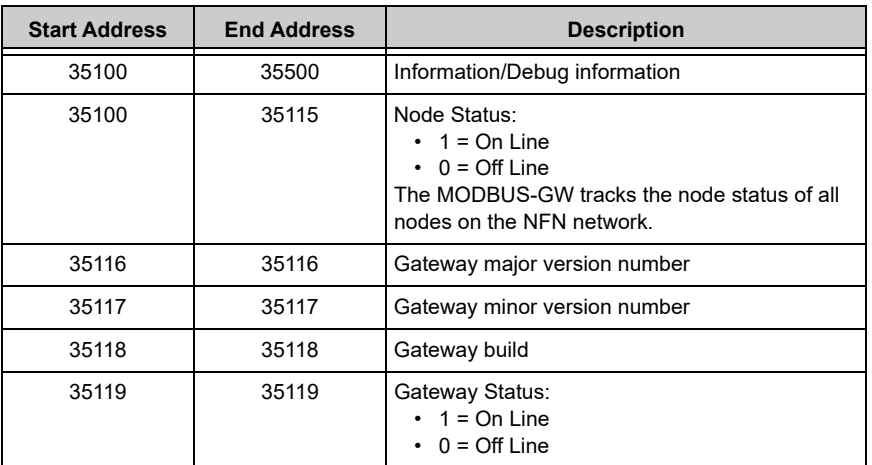

#### **Table 5.17 Gateway Information Input Register Addresses**

# **5.10.1 Node Status Details**

Each nodes status is represented by a bit in a register. If the bit is set, the node is on line. [Table 5.18](#page-38-2) provides an example of how this is represented in a register.

#### **Table 5.18 Node Status Example**

<span id="page-38-2"></span>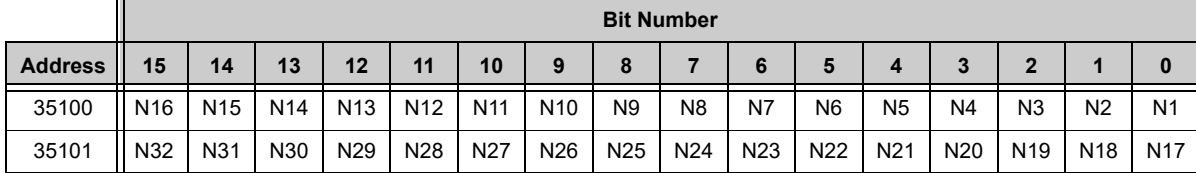

# **5.10.2 Read Device Identification (0x2B/0x0E)**

<span id="page-39-0"></span>This function code allows reading the identification and additional information about the MODBUS-GW as shown in [Table 5.19.](#page-39-0)

| <b>Object ID</b> | <b>Object Name /</b><br><b>Description</b> | Value            |  |  |  |  |
|------------------|--------------------------------------------|------------------|--|--|--|--|
| 0x00             | VendorName                                 | Notifier         |  |  |  |  |
| 0x01             | ProductCode                                | 1                |  |  |  |  |
| 0x02             | MajorMinorRevision                         | V1.0 (Example)   |  |  |  |  |
| 0x03             | VendorUrl                                  | www.notifier.com |  |  |  |  |
| 0x04             | ProductName                                | Modbus Gateway   |  |  |  |  |
| 0x05             | ModelName                                  | Modbus Gateway   |  |  |  |  |
| 0x06             | <b>UserApplicationName</b>                 | Modbus Gateway   |  |  |  |  |

**Table 5.19 43/14 (0x2B/0x0E) Read Device Identification**

# **Section 6 Troubleshooting**

# <span id="page-40-1"></span><span id="page-40-0"></span>**6.1 What are some basic guidelines I should use when installing a MODBUS-GW?**

- Polling should be done slowly to start.
- Use Modscan<sup>®</sup> to debug the system rather than a more complicated client. Verify that registers are being updated as events happen on the NFN network/panel.
- Make sure gateway can be pinged from the same computer on which the client application is being installed.
- Check and double check the power supplies as well as all cabling.
- Make sure the client supports Unit IDs.
- Stop the client from sending a subsequent request until after it receives a response from the gateway.
- Make sure the client accepts all exception responses. Including 0xA and 0xB.
- Use Wireshark $^{\circledR}$  to debug IP traffic.
- Be sure only one client is polling the gateway.
- Check the MODBUS-GW configuration tool and be sure that the Authorized Client IP address is set to **0.0.0.0**. If using the Authorized Client IP security feature, confirm that the address in the gateway matches the address in the Modbus client.

## <span id="page-40-2"></span>**6.2 How fast can the Modbus client poll the gateway?**

The polling rate is a function of several variables. Some issues that will determine the maximum poll rate are:

- The size of the NFN network that is being monitored.
- The number of points on the panels.
- The event activity on the NFN network/panel (i.e. VeriFire downloads).
- Requests for analog values are much slower than other requests
- If only a partial response form the gateway is seen in the Modbus client, try increasing the "response time out" value in the client to a larger value. If the value is set to 5 seconds or more, this should be adequate. The exact response time out will depend on IP network delays and routing. On a small IP network, the gateway responds to a read of 100 register in less than 1 second.

The gateway also has some processing overhead in order to do such things as maintain the registers.

## <span id="page-40-3"></span>**6.3 How can I tell if the gateway is running?**

- Ping the gateway from the computer on which the Modbus client is running.
- Use Wireshark to analyze the data on the IP network.
- Modscan was one tool that was used during development to test the gateway. It is designed primarily as a testing device for verification of correct protocol operation in new or existing systems.

### <span id="page-40-4"></span>**6.4 How do I recover a lost password from the gateway?**

If the password for the gateway is lost, programming changes cannot be made. In this situation, the gateway settings must be reset. Refer to Appendix A, "Gateway Settings" for instructions.

# <span id="page-40-5"></span>**6.5 What is an "initialization read" for analog values?**

This is the first read of up to 10 analog values from a 4–20 mA module. This first read tells the gateway that it should begin a polling routine for the analog values in this request. The first response from the initialization will usually be all zeros. Subsequent responses will have the actual values.

### <span id="page-40-6"></span>**6.6 How many analog values can I read at a time?**

Ten analog values can be read at one time. An initialization read must be performed.

### <span id="page-40-7"></span>**6.7 Why do I get an exception code when trying to read an analog value?**

There are several reasons why an exception code is received when requesting an analog value:

- The point from which an analog value is being requested is not a 4–20 mA analog input module.
- At least one of the points in the group of points from which an analog value is being requested is not a 4–20 mA analog input module.
- More than 10 analog values have been requested in a single request.

### <span id="page-40-8"></span>**6.8 Why do I get all zeros when I read an analog value?**

There are several reasons a zero reading from an FMM-4-20 Analog Input Module is received:

- The first read for an analog value from the gateway initializes the polling routine in the gateway to retrieve analog values from the NFN network. The first response will usually be all zeros. This is normal. The subsequent polls of an analog value for the same point or group of points will return actual values. As long as the same points continue to be polled at a rate faster than the Analog Poll Time Out, then the gateway will continue to poll the same points.
- The gateway does not actually take an analog value reading unless the module has reached the first threshold and therefore it will return a zero reading.
- If the client polls the gateway too quickly after the initialization poll then the gateway may still return zeros.
- If the client polls the analog values slower than the Analog Poll Time Out, then the gateway may return all zeros.

# <span id="page-41-0"></span>**6.9 What is the "Analog Value Polling Time Out"?**

This is how long a gateway will continue to poll analog points after the last client read request of the points. As long as the client makes analog reads of the same points faster than the Analog Value Polling Time then the gateway will continue to poll these points. If the client polls slower than the Analog Value Polling Time then the gateway may return readings of zero because this will be considered an initialization read.

# <span id="page-41-1"></span>**6.10 System Trouble**

For information about system trouble information stored in holding registers, refer to [5.9, "Panel and System Troubles Input Registers"](#page-37-4).

# **Appendix A Gateway Settings**

<span id="page-42-0"></span>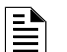

**NOTE:** The procedures in this appendix require the use of a USB flash memory drive.

# <span id="page-42-1"></span>**A.1 Viewing Existing IP Settings**

- 1. Connect the flash drive to the MODBUS-GW.
- 2. Reboot the gateway.

A file is created that matches the configured IP address of the gateway, followed by the extension "**.txt**" (e.g., **192.168.1.2.txt**). If the file already exists on the drive, it will be altered to match the gateway configuration. The file contains additional information such as the MAC address of the gateway.

3. Connect the drive to a PC and view the files.

The flash drive should contain a file that matches the configured IP address of the gateway, followed by the extension "**.txt**" (e.g., **192.168.1.2.txt**). If the file already exists on the drive, it has been altered to match the gateway configuration. The file contains additional information such as the MAC address of the gateway.

### <span id="page-42-2"></span>**A.2 Resetting Factory Default Values**

- 1. Connect the flash drive to a PC and create a file named "**default.ldc"**. The contents of the file is not significant; however, ensure that the file does not have an additional hidden file extension. This file will be automatically deleted from the flash drive by the gateway.
- 2. Eject the flash drive from the PC.
- 3. Disconnect power from the gateway.
- 4. Disconnect the communication cable to the gateway USB port (if present) and connect the flash drive.
- 5. Reconnect the 24 VDC power supply to the gateway.
- 6. After approximately one minute, disconnect the flash drive from the USB port and (if necessary) reconnect the cable removed in Step 4.
- 7. Connect the flash drive to the PC and verify that the file named **192.168.1.2.txt** is on the drive.
	- If the file is on the flash drive, the reset has been accomplished.
	- If the file **is not** on the flash drive:
		- The flash drive may not have been connected during the reboot period or was removed early.
		- The flash drive is not seen as a valid drive by the hardware.
		- A software error has occurred and technical support may need to be contacted.

# **Appendix B Exception Responses**

<span id="page-43-1"></span><span id="page-43-0"></span>If a Modbus master device sends an invalid command or attempts to read an invalid holding register, an exception response is generated. The exception response follows the standard packet format. The high order bit of the function code in an exception response is 1. The data field of an exception response contains the exception error code. [Table B.1, "Exception Codes"](#page-43-1) describes the exception codes supported and the possible causes.

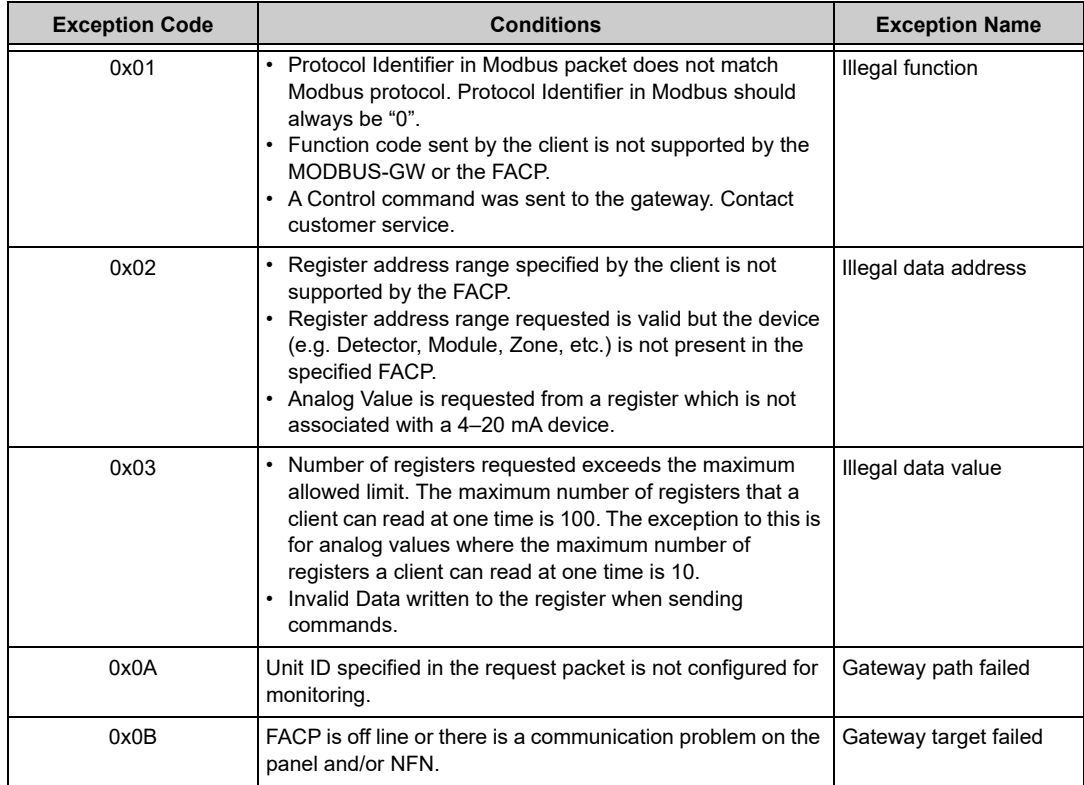

#### <span id="page-43-2"></span>**Table B.1 Exception Codes**

# **Appendix C MODBUS-GW Active Event Types**

<span id="page-44-1"></span><span id="page-44-0"></span>All NFN events are mapped into Modbus event categories which are stored in the Modbus register. Events are mapped as shown in [Table C.1.](#page-44-1)

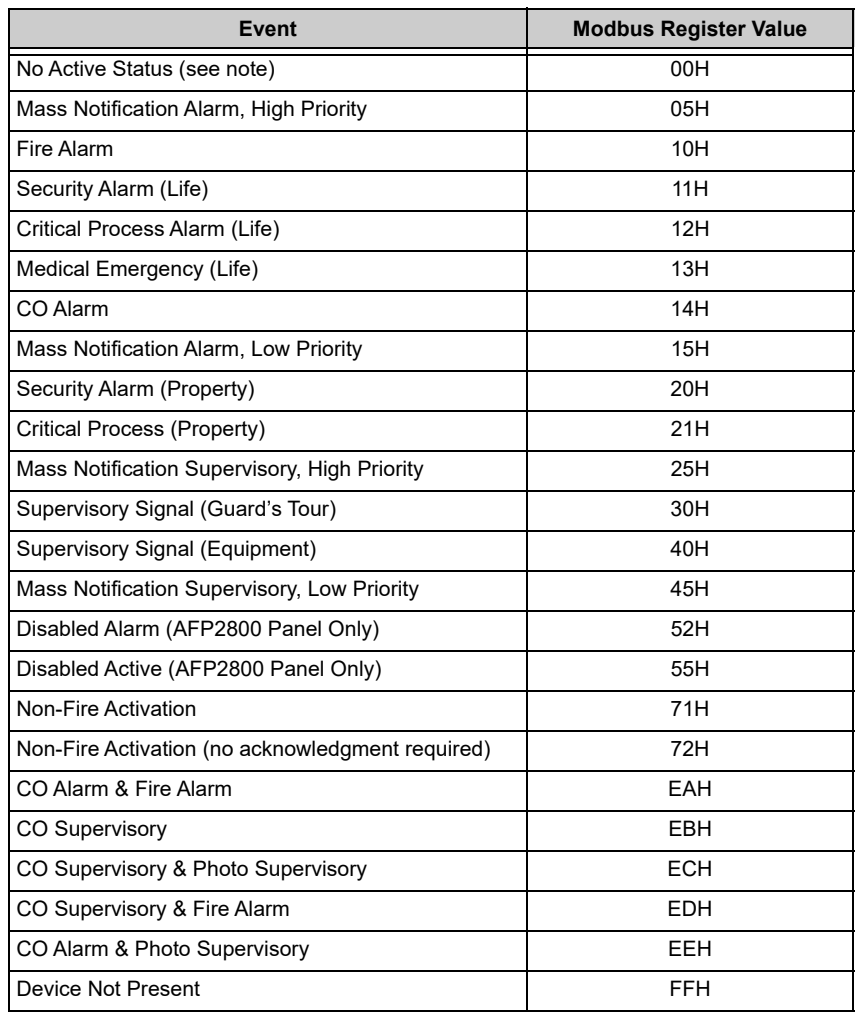

#### <span id="page-44-2"></span>**Table C.1 Event Type Categories**

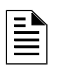

### **NOTES:**

- Multiple states are possible for a device. For example, a device connected to a Fire Alarm Control Panel may be both Active and Disabled. Also, a device may be in the Trouble and Fire Alarm states at one time.
- "No Active Status" does not indicate the point/device is in a normal state. The holding register for the point or device contains more detail. For more information, refer to [Section 5,](#page-30-4)  ["Register Mapping".](#page-30-4)

# <span id="page-45-3"></span>**Appendix D Device Types**

<span id="page-45-0"></span>Device types are organized into the following categories:

- Detectors (1–50) - [Table D.1](#page-45-1)
- Monitor Modules (51–150) [Table D.2](#page-45-2)
- <span id="page-45-1"></span>• Control Modules (151–250) - [Table D.3](#page-46-0)

#### **Table D.1 Device Type Values – Detectors**

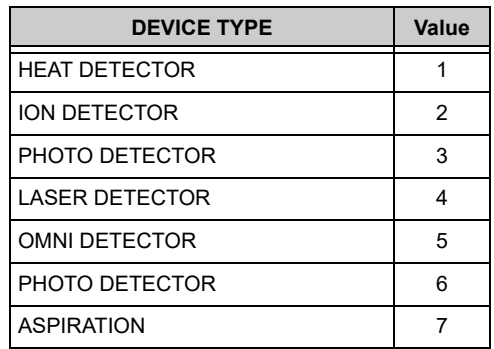

#### **Table D.2 Device Type Values – Monitor Modules**

<span id="page-45-2"></span>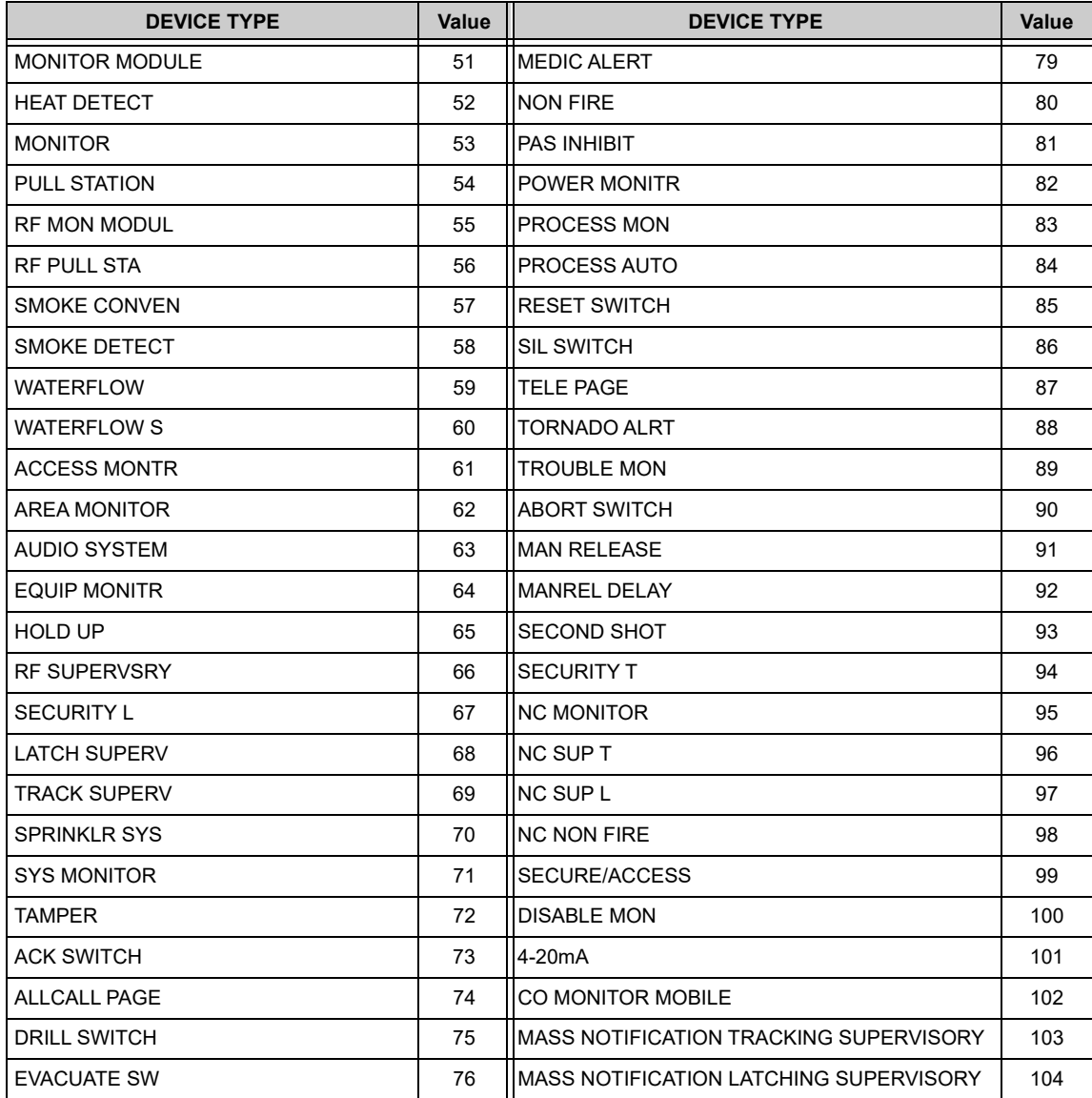

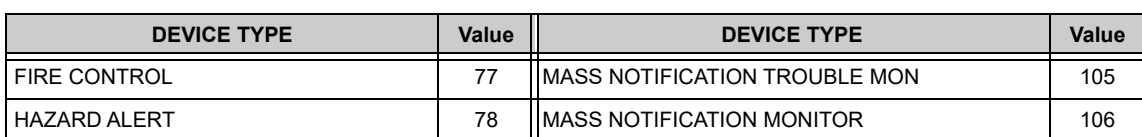

### **Table D.2 Device Type Values – Monitor Modules** *(Continued)*

## **Table D.3 Device Type Values – Control Modules**

<span id="page-46-0"></span>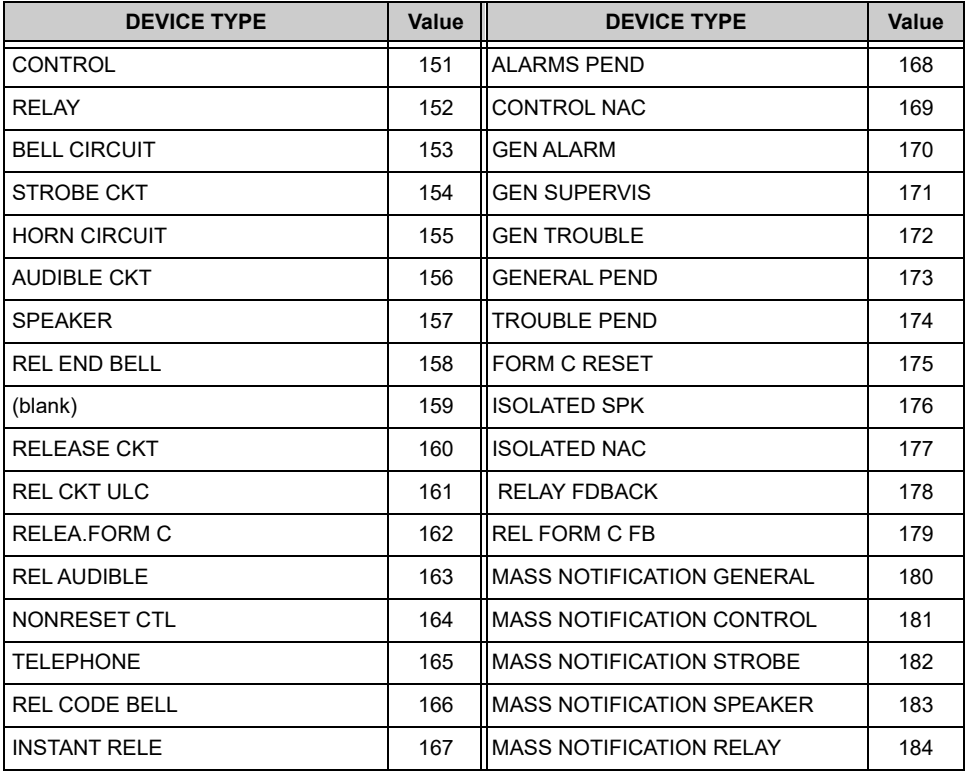

# **Appendix E System Troubles**

## <span id="page-47-2"></span>**Table E.1 System Troubles Register Map**

<span id="page-47-1"></span><span id="page-47-0"></span>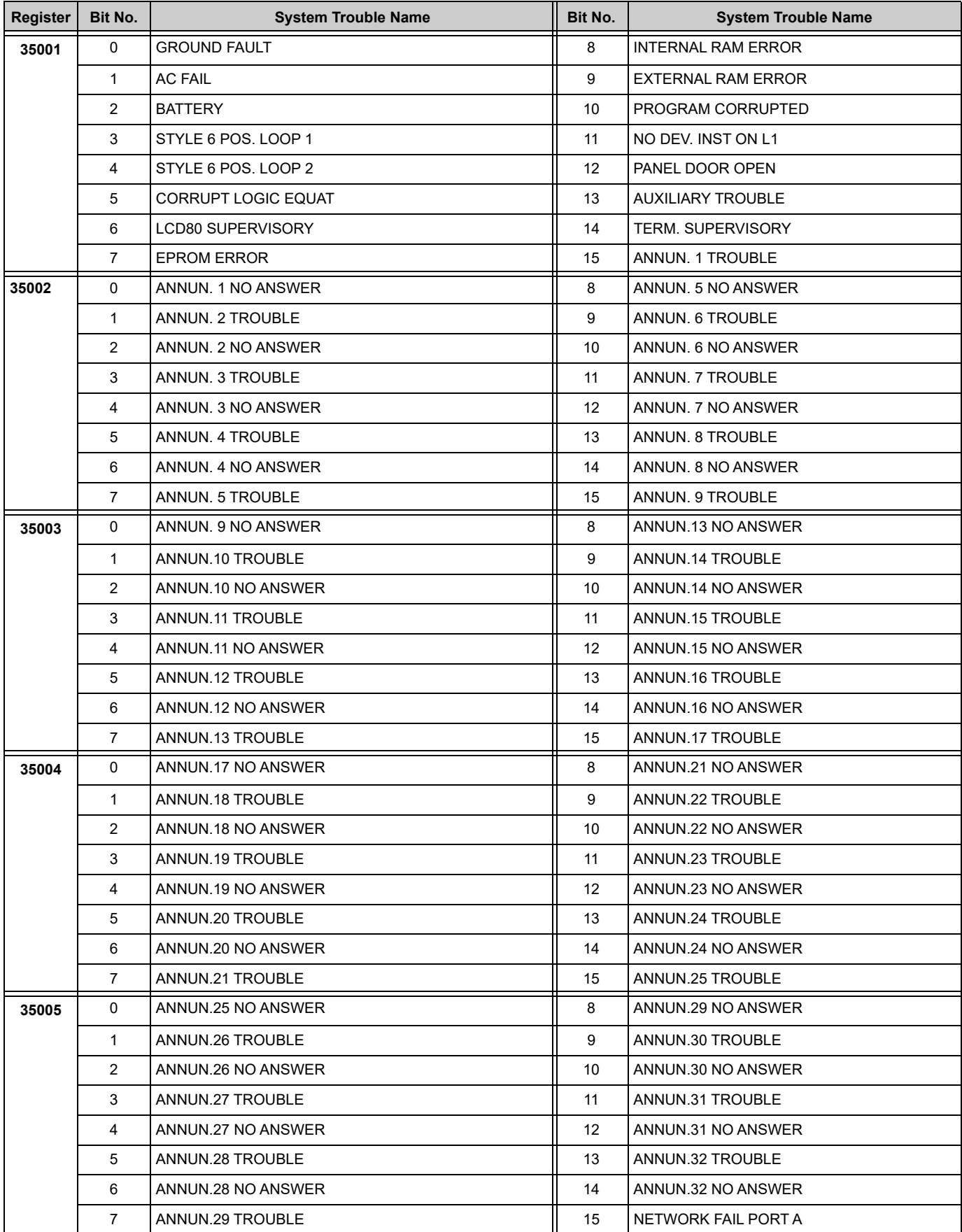

| Register | Bit No.        | <b>System Trouble Name</b> | Bit No. | <b>System Trouble Name</b> |
|----------|----------------|----------------------------|---------|----------------------------|
| 35006    | 0              | NETWORK FAIL PORT B        | 8       | <b>UDACT TROUBLE</b>       |
|          | $\mathbf{1}$   | <b>NETWORK FAILURE</b>     | 9       | <b>UDACT NO ANSWER</b>     |
|          | 2              | ADV WALK TEST              | 10      | PROG MODE ACTIVATED        |
|          | 3              | <b>CHARGER FAIL</b>        | 11      | LOADING NO SERVICE         |
|          | 4              | <b>GROUND FAULT LOOP 2</b> | 12      | <b>BASIC WALK TEST</b>     |
|          | 5              | STYLE 6 NEG. LOOP 1        | 13      | NFPA 24HR REMINDER         |
|          | 6              | STYLE 6 NEG. LOOP 2        | 14      | NVRAM BATT TROUBLE         |
|          | $\overline{7}$ | <b>GROUND FAULT LOOP 1</b> | 15      | (Reserved)                 |
| 35007    | 0              | Reserved                   | 8       | OPTION MODULE              |
|          | $\mathbf{1}$   | Reserved                   | 9       | STYLE 6 ON LOOP 3          |
|          | 2              | Reserved                   | 10      | AVPS. TROUBLE              |
|          | 3              | Reserved                   | 11      | NAM CCBE PROG. LOST        |
|          | 4              | Reserved                   | 12      | MAN. EVAC INITIATED        |
|          | 5              | Reserved                   | 13      | MAN. EVAC RECEIVED         |
|          | 6              | Reserved                   | 14      | (Reserved)                 |
|          | $\overline{7}$ | Reserved                   | 15      | (Reserved)                 |
| 35008    | 0              | ANNUN.33 TROUBLE           | 8       | ANNUN.37 TROUBLE           |
|          | $\mathbf{1}$   | ANNUN 33 NO ANSWER         | 9       | ANNUN.37 NO ANSWER         |
|          | 2              | ANNUN.34 TROUBLE           | 10      | <b>ANNUN.38 TROUBLE</b>    |
|          | 3              | ANNUN.34 NO ANSWER         | 11      | ANNUN.38 NO ANSWER         |
|          | 4              | ANNUN.35 TROUBLE           | 12      | ANNUN.39 TROUBLE           |
|          | 5              | ANNUN.35 NO ANSWER         | 13      | ANNUN.39 NO ANSWER         |
|          | 6              | ANNUN.36 TROUBLE           | 14      | ANNUN.40 TROUBLE           |
|          | $\overline{7}$ | ANNUN 36 NO ANSWER         | 15      | ANNUN 40 NO ANSWER         |
| 35009    | 0              | ANNUN.41 TROUBLE           | 8       | ANNUN.45 TROUBLE           |
|          | $\mathbf{1}$   | ANNUN.41 NO ANSWER         | 9       | ANNUN.45 NO ANSWER         |
|          | 2              | ANNUN.42 TROUBLE           | 10      | ANNUN.46 TROUBLE           |
|          | 3              | ANNUN.42 NO ANSWER         | 11      | ANNUN.46 NO ANSWER         |
|          | 4              | ANNUN.43 TROUBLE           | 12      | ANNUN.47 TROUBLE           |
|          | 5              | ANNUN 43 NO ANSWER         | 13      | ANNUN.47 NO ANSWER         |
|          | 6              | ANNUN.44 TROUBLE           | 14      | ANNUN.48 TROUBLE           |
|          | $\overline{7}$ | ANNUN 44 NO ANSWER         | 15      | ANNUN.48 NO ANSWER         |
| 35010    | 0              | ANNUN.49 TROUBLE           | 8       | ANNUN.53 TROUBLE           |
|          | 1              | ANNUN.49 NO ANSWER         | 9       | ANNUN.53 NO ANSWER         |
|          | 2              | ANNUN.50 TROUBLE           | 10      | ANNUN.54 TROUBLE           |
|          | 3              | ANNUN.50 NO ANSWER         | 11      | ANNUN.54 NO ANSWER         |
|          | 4              | ANNUN.51 TROUBLE           | 12      | ANNUN.55 TROUBLE           |
|          | 5              | ANNUN 51 NO ANSWER         | 13      | ANNUN.55 NO ANSWER         |
|          | 6              | ANNUN.52 TROUBLE           | 14      | ANNUN.56 TROUBLE           |
|          | 7              | ANNUN.52 NO ANSWER         | 15      | ANNUN.56 NO ANSWER         |

**Table E.1 System Troubles Register Map** *(Continued)*

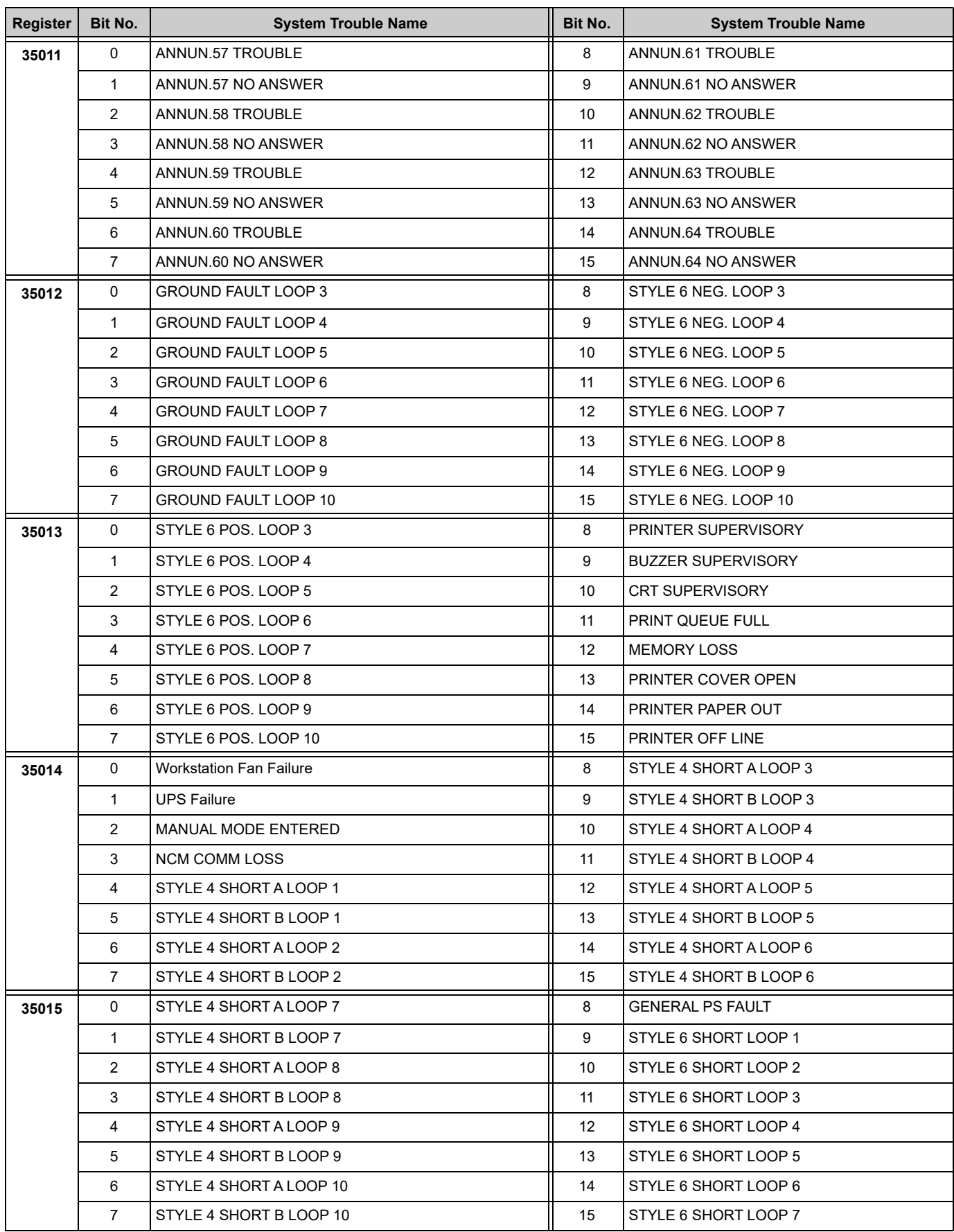

| <b>Register</b> | Bit No.        | <b>System Trouble Name</b>       | Bit No.           | <b>System Trouble Name</b> |
|-----------------|----------------|----------------------------------|-------------------|----------------------------|
| 35016           | 0              | STYLE 6 SHORT LOOP 8             | 8                 | TM4 NO ANSWER              |
|                 | $\mathbf{1}$   | STYLE 6 SHORT LOOP 9             | 9                 | TM4 DISABLED               |
|                 | 2              | STYLE 6 SHORT LOOP 10            | 10 <sup>°</sup>   | <b>SELF TEST FAILED</b>    |
|                 | 3              | NODE XXX COMMUNICATIONS FAILURE  | 11                | NETWORK INCOMPATIBILITY    |
|                 | 4              | NCM PIEZO BATTERY FAILURE        | $12 \overline{ }$ | Not Used                   |
|                 | 5              | DVC COMM LOSS                    | 13                | Not Used                   |
|                 | 6              | POWER SUPPLY CABLE NOT CONNECTED | 14                | Not Used                   |
|                 | $\overline{7}$ | <b>TM4 TROUBLE</b>               | 15                | Not Used                   |
| 35017           | 0              | ANNUN. 65 TROUBLE                | 8                 | ANNUN. 69 TROUBLE          |
|                 | $\mathbf{1}$   | ANNUN. 65 NO ANSWER              | 9                 | ANNUN. 69 NO ANSWER        |
|                 | 2              | ANNUN. 66 TROUBLE                | 10                | ANNUN. 70 TROUBLE          |
|                 | 3              | ANNUN. 66 NO ANSWER              | 11                | ANNUN. 70 NO ANSWER        |
|                 | 4              | ANNUN. 67 TROUBLE                | 12                | ANNUN. 71 TROUBLE          |
|                 | 5              | ANNUN. 67 NO ANSWER              | 13                | ANNUN. 71 NO ANSWER        |
|                 | 6              | <b>ANNUN. 68 TROUBLE</b>         | 14                | <b>ANNUN. 72 TROUBLE</b>   |
|                 | $\overline{7}$ | ANNUN. 68 NO ANSWER              | 15                | ANNUN. 72 NO ANSWER        |
| 35018           | 0              | ANNUN. 73 TROUBLE                | 8                 | ANNUN. 77 TROUBLE          |
|                 | $\mathbf{1}$   | ANNUN. 73 NO ANSWER              | 9                 | ANNUN. 77 NO ANSWER        |
|                 | 2              | ANNUN. 74 TROUBLE                | 10 <sup>°</sup>   | ANNUN. 78 TROUBLE          |
|                 | 3              | ANNUN. 74 NO ANSWER              | 11                | ANNUN. 78 NO ANSWER        |
|                 | 4              | ANNUN. 75 TROUBLE                | 12 <sup>°</sup>   | ANNUN. 79 TROUBLE          |
|                 | 5              | ANNUN. 75 NO ANSWER              | 13                | ANNUN. 79 NO ANSWER        |
|                 | 6              | ANNUN. 76 TROUBLE                | 14                | ANNUN. 80 TROUBLE          |
|                 | $\overline{7}$ | ANNUN. 76 NO ANSWER              | 15                | ANNUN. 80 NO ANSWER        |
| 35019           | 0              | ANNUN. 81 TROUBLE                | 8                 | ANNUN. 85 TROUBLE          |
|                 | $\mathbf{1}$   | ANNUN. 81 NO ANSWER              | 9                 | ANNUN. 85 NO ANSWER        |
|                 | 2              | ANNUN. 82 TROUBLE                | 10                | ANNUN. 86 TROUBLE          |
|                 | 3              | ANNUN. 82 NO ANSWER              | 11                | ANNUN. 86 NO ANSWER        |
|                 | 4              | ANNUN. 83 TROUBLE                | 12                | ANNUN. 87 TROUBLE          |
|                 | 5              | ANNUN. 83 NO ANSWER              | 13                | ANNUN. 87 NO ANSWER        |
|                 | 6              | ANNUN. 84 TROUBLE                | 14                | ANNUN. 88 TROUBLE          |
|                 | $\overline{7}$ | ANNUN. 84 NO ANSWER              | 15                | ANNUN. 88 NO ANSWER        |
| 35020           | 0              | ANNUN. 89 TROUBLE                | 8                 | ANNUN. 93 TROUBLE          |
|                 | $\mathbf{1}$   | ANNUN. 89 NO ANSWER              | 9                 | ANNUN. 93 NO ANSWER        |
|                 | 2              | ANNUN, 90 TROUBLE                | 10                | ANNUN. 94 TROUBLE          |
|                 | 3              | ANNUN. 90 NO ANSWER              | 11                | ANNUN. 94 NO ANSWER        |
|                 | 4              | ANNUN. 91 TROUBLE                | 12                | ANNUN. 95 TROUBLE          |
|                 | 5              | ANNUN. 91 NO ANSWER              | 13                | ANNUN. 95 NO ANSWER        |
|                 | 6              | ANNUN. 92 TROUBLE                | 14                | ANNUN. 96 TROUBLE          |
|                 | 7              | ANNUN. 92 NO ANSWER              | 15                | ANNUN. 96 NO ANSWER        |

**Table E.1 System Troubles Register Map** *(Continued)*

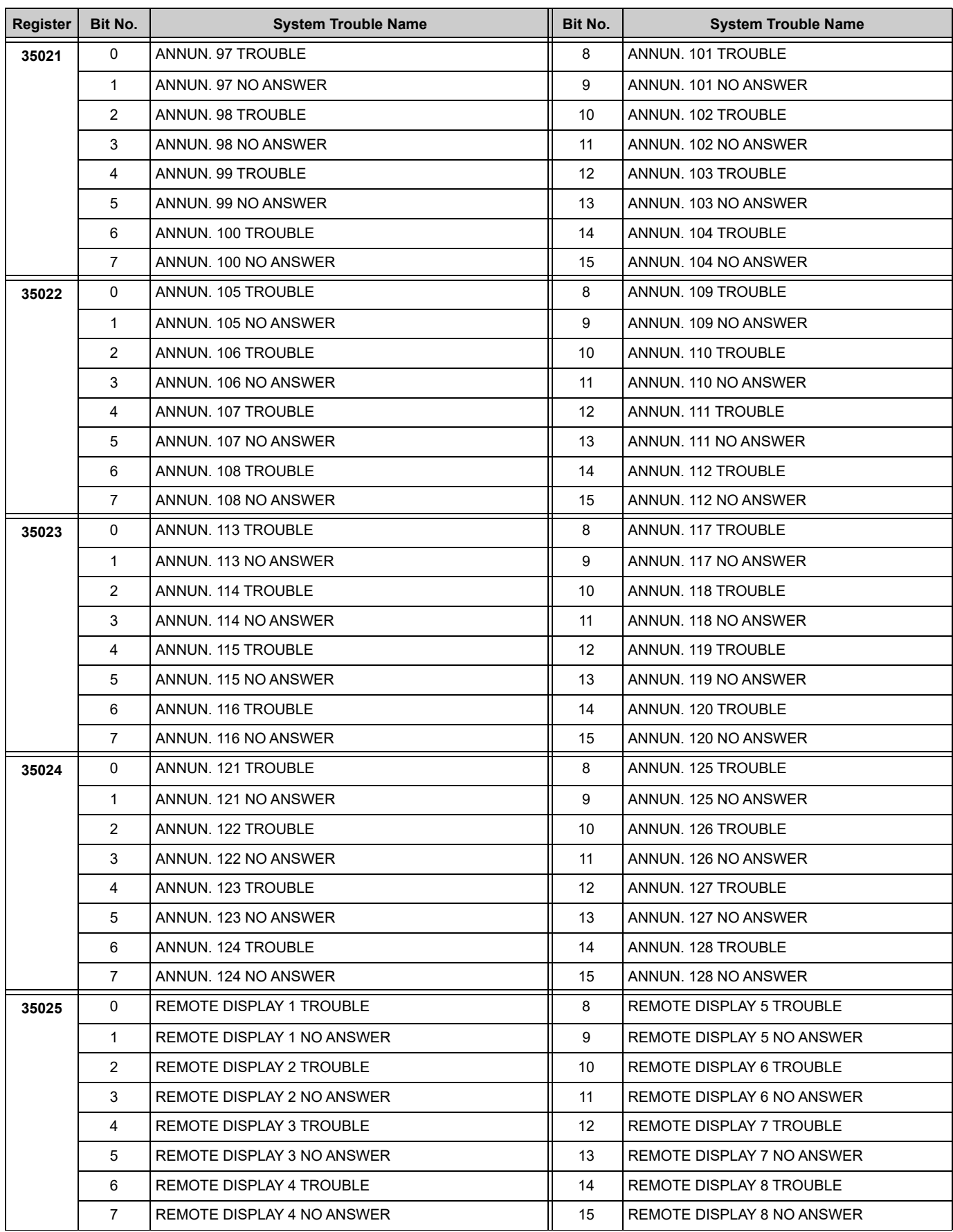

| Register | Bit No.        | <b>System Trouble Name</b>         | Bit No. | <b>System Trouble Name</b>       |
|----------|----------------|------------------------------------|---------|----------------------------------|
| 35026    | 0              | REMOTE DISPLAY 9 TROUBLE           | 8       | REMOTE DISPLAY 13 TROUBLE        |
|          | $\mathbf{1}$   | REMOTE DISPLAY 9 NO ANSWER         | 9       | REMOTE DISPLAY 13 NO ANSWER      |
|          | $\overline{2}$ | REMOTE DISPLAY 10 TROUBLE          | 10      | REMOTE DISPLAY 14 TROUBLE        |
|          | 3              | REMOTE DISPLAY 10 NO ANSWER        | 11      | REMOTE DISPLAY 14 NO ANSWER      |
|          | 4              | REMOTE DISPLAY 11 TROUBLE          | 12      | REMOTE DISPLAY 15 TROUBLE        |
|          | 5              | REMOTE DISPLAY 11 NO ANSWER        | 13      | REMOTE DISPLAY 15 NO ANSWER      |
|          | 6              | REMOTE DISPLAY 12 TROUBLE          | 14      | REMOTE DISPLAY 16 TROUBLE        |
|          | $\overline{7}$ | <b>REMOTE DISPLAY 12 NO ANSWER</b> | 15      | REMOTE DISPLAY 16 NO ANSWER      |
| 35027    | 0              | REMOTE DISPLAY 17 TROUBLE          | 8       | REMOTE DISPLAY 21 TROUBLE        |
|          | $\mathbf{1}$   | REMOTE DISPLAY 17 NO ANSWER        | 9       | REMOTE DISPLAY 21 NO ANSWER      |
|          | $\overline{2}$ | REMOTE DISPLAY 18 TROUBLE          | 10      | REMOTE DISPLAY 22 TROUBLE        |
|          | 3              | REMOTE DISPLAY 18 NO ANSWER        | 11      | REMOTE DISPLAY 22 NO ANSWER      |
|          | 4              | REMOTE DISPLAY 19 TROUBLE          | 12      | <b>REMOTE DISPLAY 23 TROUBLE</b> |
|          | 5              | REMOTE DISPLAY 19 NO ANSWER        | 13      | REMOTE DISPLAY 23 NO ANSWER      |
|          | 6              | REMOTE DISPLAY 20 TROUBLE          | 14      | REMOTE DISPLAY 24 TROUBLE        |
|          | $\overline{7}$ | REMOTE DISPLAY 20 NO ANSWER        | 15      | REMOTE DISPLAY 24 NO ANSWER      |
| 35028    | 0              | REMOTE DISPLAY 25 TROUBLE          | 8       | <b>REMOTE DISPLAY 29 TROUBLE</b> |
|          | $\mathbf{1}$   | REMOTE DISPLAY 25 NO ANSWER        | 9       | REMOTE DISPLAY 29 NO ANSWER      |
|          | $\overline{2}$ | REMOTE DISPLAY 26 TROUBLE          | 10      | REMOTE DISPLAY 30 TROUBLE        |
|          | 3              | REMOTE DISPLAY 26 NO ANSWER        | 11      | REMOTE DISPLAY 30 NO ANSWER      |
|          | 4              | REMOTE DISPLAY 27 TROUBLE          | 12      | REMOTE DISPLAY 31 TROUBLE        |
|          | 5              | REMOTE DISPLAY 27 NO ANSWER        | 13      | REMOTE DISPLAY 31 NO ANSWER      |
|          | 6              | REMOTE DISPLAY 28 TROUBLE          | 14      | REMOTE DISPLAY 32 TROUBLE        |
|          | $\overline{7}$ | REMOTE DISPLAY 28 NO ANSWER        | 15      | REMOTE DISPLAY 32 NO ANSWER      |
| 35029    | 0              | SYSTEM INITIALIZATION              | 8       | Reserved                         |
|          | $\mathbf{1}$   | POWER SUPPLY COMM FAILURE          | 9       | Reserved                         |
|          | 2              | Reserved                           | 10      | Reserved                         |
|          | 3              | Reserved                           | 11      | Reserved                         |
|          | 4              | Reserved                           | 12      | Reserved                         |
|          | 5              | Reserved                           | 13      | Reserved                         |
|          | 6              | Reserved                           | 14      | Reserved                         |
|          | $\overline{7}$ | Reserved                           | 15      | Reserved                         |
| 35030    | 0              | Reserved                           | 8       | Reserved                         |
|          | $\mathbf{1}$   | Reserved                           | 9       | Reserved                         |
|          | 2              | Reserved                           | 10      | Reserved                         |
|          | 3              | Reserved                           | 11      | Reserved                         |
|          | 4              | Reserved                           | 12      | Reserved                         |
|          | 5              | Reserved                           | 13      | Reserved                         |
|          | 6              | Reserved                           | 14      | Reserved                         |
|          | $\overline{7}$ | Reserved                           | 15      | Reserved                         |

**Table E.1 System Troubles Register Map** *(Continued)*

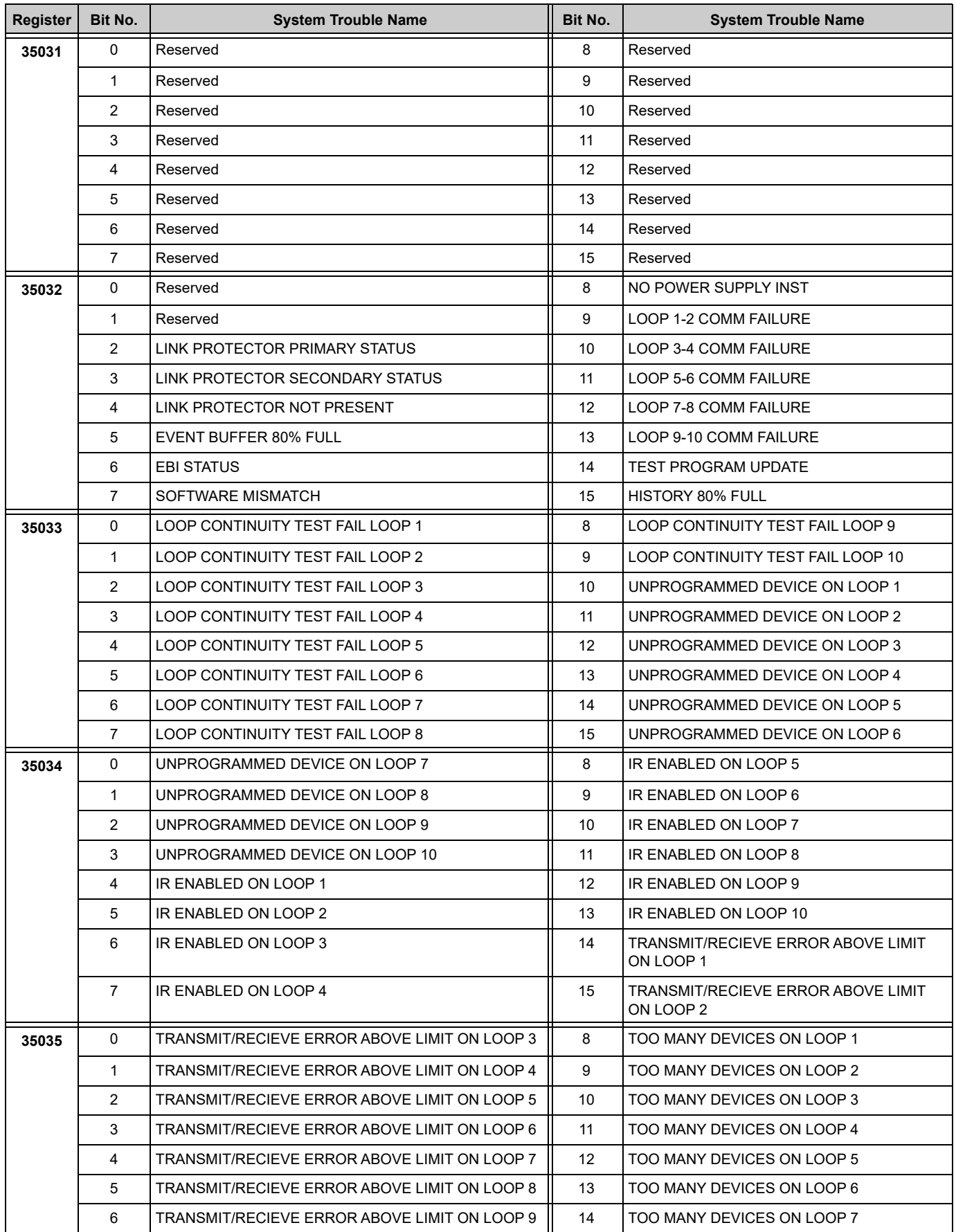

| <b>Register</b> | Bit No.        | <b>System Trouble Name</b>                    | Bit No. | <b>System Trouble Name</b>        |
|-----------------|----------------|-----------------------------------------------|---------|-----------------------------------|
| 35035           | $\overline{7}$ | TRANSMIT/RECIEVE ERROR ABOVE LIMIT ON LOOP 10 | 15      | TOO MANY DEVICES ON LOOP 8        |
| 35036           | $\mathbf 0$    | TOO MANY DEVICES ON LOOP 9                    | 8       | MISMATCHED LOOP TYPE ON LOOP 7    |
|                 | $\mathbf{1}$   | TOO MANY DEVICES ON LOOP 10                   | 9       | MISMATCHED LOOP TYPE ON LOOP 8    |
|                 | $\overline{2}$ | MISMATCHED LOOP TYPE ON LOOP 1                | 10      | MISMATCHED LOOP TYPE ON LOOP 9    |
|                 | 3              | MISMATCHED LOOP TYPE ON LOOP 2                | 11      | MISMATCHED LOOP TYPE ON LOOP 10   |
|                 | 4              | MISMATCHED LOOP TYPE ON LOOP 3                | 12      | <b>Ground Fault Port A</b>        |
|                 | 5              | MISMATCHED LOOP TYPE ON LOOP 4                | 13      | Ground Fault Port B               |
|                 | 6              | MISMATCHED LOOP TYPE ON LOOP 5                | 14      | Amplifier Trouble                 |
|                 | $\overline{7}$ | MISMATCHED LOOP TYPE ON LOOP 6                | 15      | <b>AUXIN Trouble</b>              |
| 35037           | 0              | <b>DIGIN Trouble</b>                          | 8       | ANALOG OUTPUT A TROUBLE           |
|                 | $\mathbf{1}$   | FFT TROUBLE                                   | 9       | ANALOG OUTPUT B TROUBLE           |
|                 | $\overline{2}$ | <b>REMOTE MIC Trouble</b>                     | 10      | ANALOG OUTPUT C TROUBLE           |
|                 | 3              | DAP Port A Failure                            | 11      | ANALOG OUTPUT D TROUBLE           |
|                 | 4              | DAP Port B Failure                            | 12      | FLASH IMAGE ERROR                 |
|                 | 5              | DAL No Answer                                 | 13      | POWER SUPPLY TROUBLE              |
|                 | 6              | LOCAL MIC TROUBLE                             | 14      | AMPLIFIER LIMIT                   |
|                 | $\overline{7}$ | <b>LOCAL PHONE TROUBLE</b>                    | 15      | AMPLIFIER SUPERVISION             |
| 35038           | 0              | DAL ADDRESS CONFLICT                          | 8       | MAPPING IN PROGRESS LOOP 7        |
|                 | $\mathbf{1}$   | DEVICE SERVICING REQUIRED                     | 9       | <b>MAPPING IN PROGRESS LOOP 8</b> |
|                 | $\overline{2}$ | <b>MAPPING IN PROGRESS LOOP 1</b>             | 10      | MAPPING IN PROGRESS LOOP 9        |
|                 | 3              | MAPPING IN PROGRESS LOOP 2                    | 11      | MAPPING IN PROGRESS LOOP 10       |
|                 | 4              | <b>MAPPING IN PROGRESS LOOP 3</b>             | 12      | DATABASE CORRUPTED                |
|                 | 5              | MAPPING IN PROGRESS LOOP 4                    | 13      | AUDIO LIBRARY CORRUPTED           |
|                 | 6              | <b>MAPPING IN PROGRESS LOOP 5</b>             | 14      | DATABASE INCOMPATIBLE             |
|                 | $\overline{7}$ | MAPPING IN PROGRESS LOOP 6                    | 15      | AUDIO LIBRARY INCOMPATIBLE        |
| 35039           | 0              | DAL DOWNLOAD IN PROGRESS                      | 8       | PRIMARY AMP 1 TROUBLE             |
|                 | $\mathbf{1}$   | FIRE VOICE TROUBLE                            | 9       | PRIMARY AMP 2 TROUBLE             |
|                 | $\overline{2}$ | FIRE VOICE NO ANSWER                          | 10      | PRIMARY AMP 3 TROUBLE             |
|                 | 3              | PHONE CHANNEL LIMIT EXCEEDED                  | 11      | PRIMARY AMP 4 TROUBLE             |
|                 | 4              | NCM SMIFFER MODE ACTIVE                       | 12      | <b>BACKUP AMP 1 TROUBLE</b>       |
|                 | 5              | LOCAL CONNECTION LIMIT EXCEEDED               | 13      | <b>BACKUP AMP 2 TROUBLE</b>       |
|                 | 6              | <b>HARDWARE MISMATCH</b>                      | 14      | BACKUP AMP 3 TROUBLE              |
|                 | 7              | DAL DEVICE NO ANSWER                          | 15      | BACKUP AMP 4 TROUBLE              |
| 35040           | 0              | <b>DSBUS 1 COMMFAIL</b>                       | 8       | Reserved                          |
|                 | $\mathbf{1}$   | <b>DSBUS 2 COMMFAIL</b>                       | 9       | Reserved                          |
|                 | 2              | <b>DSBUS 3 COMMFAIL</b>                       | 10      | Reserved                          |
|                 | 3              | <b>DSBUS 4 COMMFAIL</b>                       | 11      | Reserved                          |
|                 | 4              | AA TROUBLE BUS FAIL                           | 12      | Reserved                          |
|                 | 5              | NFN PAGING CHANNEL LIMIT EXCEEDED             | 13      | Reserved                          |
|                 | 6              | Reserved                                      | 14      | Reserved                          |

**Table E.1 System Troubles Register Map** *(Continued)*

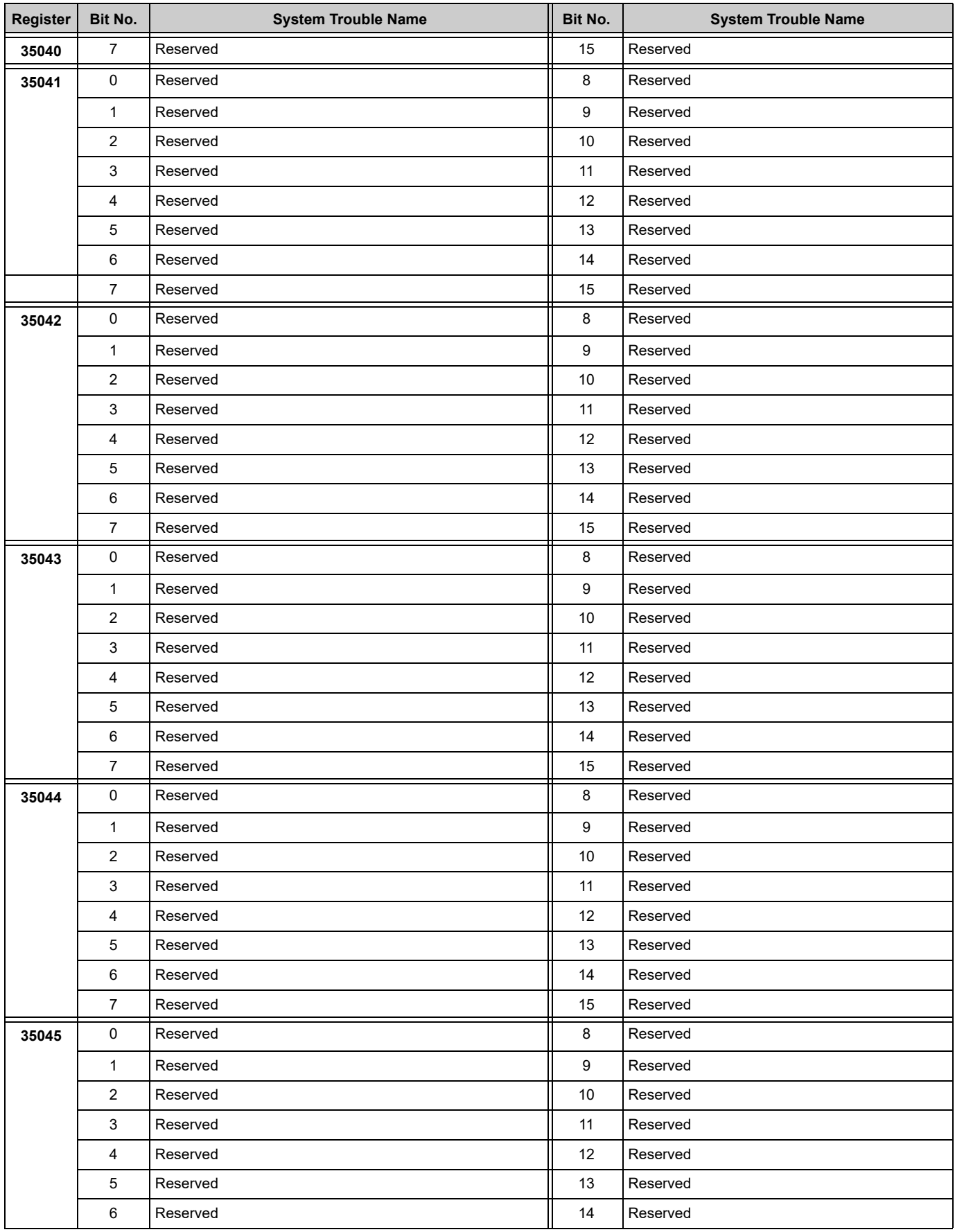

| <b>Register</b> | Bit No.             | <b>System Trouble Name</b> | Bit No.          | <b>System Trouble Name</b> |
|-----------------|---------------------|----------------------------|------------------|----------------------------|
| 35045           | $\overline{7}$      | Reserved                   | 15               | Reserved                   |
| 35046           | $\mathsf{O}\xspace$ | Reserved                   | 8                | Reserved                   |
|                 | $\mathbf{1}$        | Reserved                   | 9                | Reserved                   |
|                 | 2                   | Reserved                   | 10               | Reserved                   |
|                 | $\mathbf{3}$        | Reserved                   | 11               | Reserved                   |
|                 | $\overline{4}$      | Reserved                   | 12               | Reserved                   |
|                 | 5                   | Reserved                   | 13               | Reserved                   |
|                 | 6                   | Reserved                   | 14               | Reserved                   |
|                 | $\overline{7}$      | Reserved                   | 15               | Reserved                   |
| 35047           | $\mathbf 0$         | Reserved                   | 8                | Reserved                   |
|                 | $\mathbf{1}$        | Reserved                   | $\boldsymbol{9}$ | Reserved                   |
|                 | 2                   | Reserved                   | $10$             | Reserved                   |
|                 | $\mathbf{3}$        | Reserved                   | 11               | Reserved                   |
|                 | $\overline{4}$      | Reserved                   | 12               | Reserved                   |
|                 | 5                   | Reserved                   | 13               | Reserved                   |
|                 | 6                   | Reserved                   | 14               | Reserved                   |
|                 | $\overline{7}$      | Reserved                   | 15               | Reserved                   |
| 35048           | $\mathsf{O}\xspace$ | Reserved                   | $\,8\,$          | Reserved                   |
|                 | $\mathbf{1}$        | Reserved                   | 9                | Reserved                   |
|                 | 2                   | Reserved                   | 10               | Reserved                   |
|                 | 3                   | Reserved                   | 11               | Reserved                   |
|                 | $\overline{4}$      | Reserved                   | 12               | Reserved                   |
|                 | 5                   | Reserved                   | 13               | Reserved                   |
|                 | 6                   | Reserved                   | 14               | Reserved                   |
|                 | $\overline{7}$      | Reserved                   | 15               | Reserved                   |

**Table E.1 System Troubles Register Map** *(Continued)*

# **Appendix F Conversion to Modbus RTU**

<span id="page-57-0"></span>Modbus Gateway (acting as a Modbus slave) interfaces with a Modbus master through Modbus TCP protocol. The Moxa MGate MB3180 can be used to convert Modbus TCP protocol to Modbus RTU (Serial) protocol so that a Modbus RTU master can interface with the MODBUS-GW.

# <span id="page-57-1"></span>**F.1 Hardware Configuration**

Refer to the *[Moxa MGate MB3180 Quick Installation Guide](http://www.moxa.com/support/sarch_result.aspx?type=doc&prod_id=73&type_id=7)* for hardware configuration of the MB3180.

# <span id="page-57-2"></span>**F.2 Software Configuration**

Configure the MODBUS-GW as a node in the NFN network with a node number. Make sure the NFN network is stable. For details about network configuration, consult the *NOTI•FIRE•NET™ Network Systems Interface Manual* (P/N 51584) or *High Speed NOTI•FIRE•NET™ Instruction Manual*, (P/N 54013).

1. Connect the MB3180 to a configuration computer through an Ethernet cable as shown in [Figure F.1](#page-57-3).

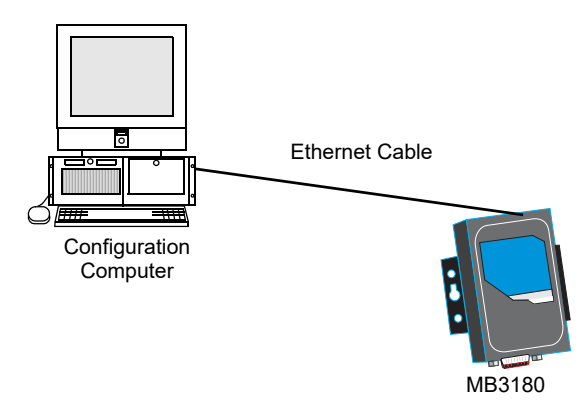

**Figure F.1 Connect a Configuration Computer**

- <span id="page-57-3"></span>2. Run the MGate Manager installation software (MGM\_Setup\_Ver*x.x*\_Build\_*xxxxxxxx*.exe) found on the Software CD shipped with the MGate MB3180.
- 3. Once the software has been installed, run MGate Manager.
- 4. Power up the MB3180. Make sure the "Ready" and "Ethernet" lights are on.
- 5. Configure the MB3180 for the network. The settings specified in [Table F.1](#page-57-4) are required. Settings not specified should be tailored to your network requirements. Refer to the *[MGate MB3000 Modbus Gateway User's Manual](http://www.moxa.com/support/sarch_result.aspx?type=doc&prod_id=73&type_id=7)* for details.
- <span id="page-57-4"></span>6. When finished configuring, click **OK** to save the settings and **Exit** to close the MGate Manager.

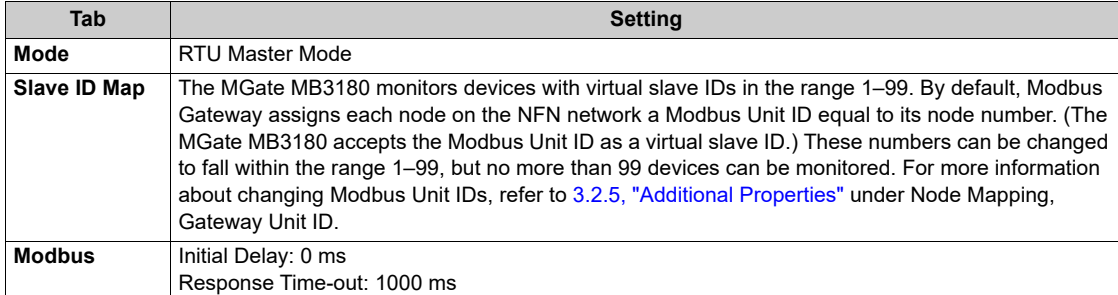

#### **Table F.1 MGate MB3180 Configuration Settings**

# <span id="page-58-0"></span>**F.3 Connecting the Moxa MGate MB3180 Interface to the MODBUS-GW**

**NOTE:** The configuration used must have the approval of the AHJ (Authority Having Jurisdiction).

- 1. Connect the RTU master to the Serial port (RS232, RS485, RS422) of the MB3180.
- 2. Connect the MB3180 to the MODBUS-GW. [Figures F.2](#page-58-1) and [F.3](#page-58-2) show possible configurations for connecting the MODBUS-GW to the Moxa interface.
- 3. Power up the system.

≝

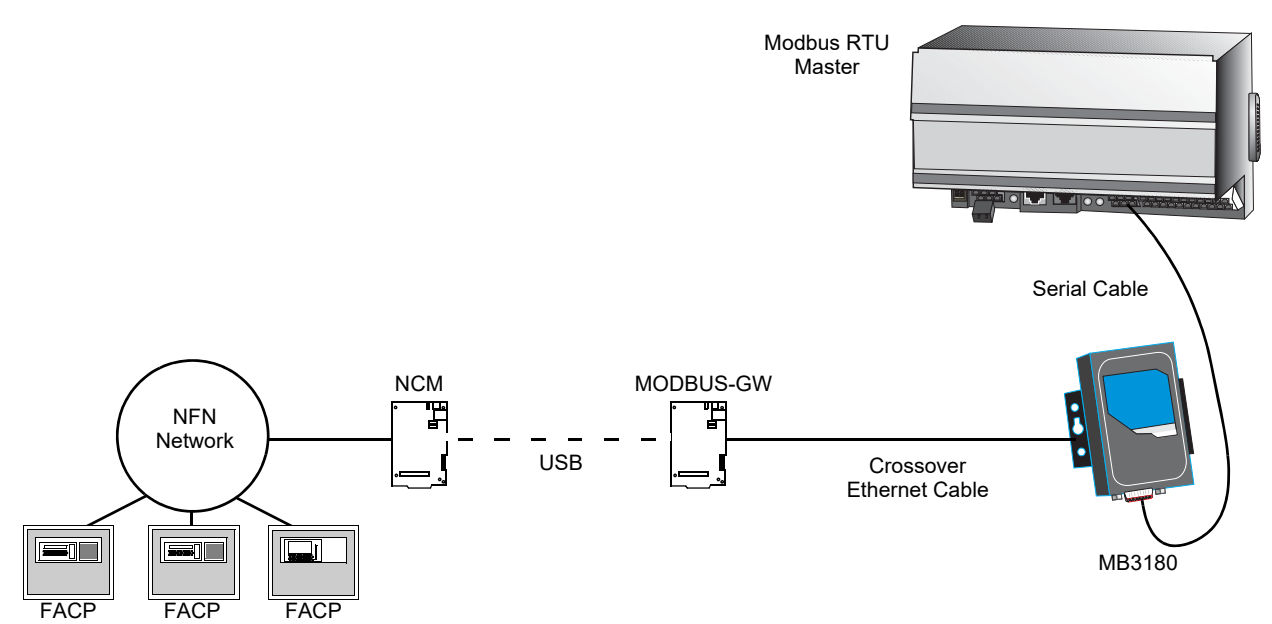

**Figure F.2 Connection Through Crossover Ethernet Cable** 

<span id="page-58-1"></span>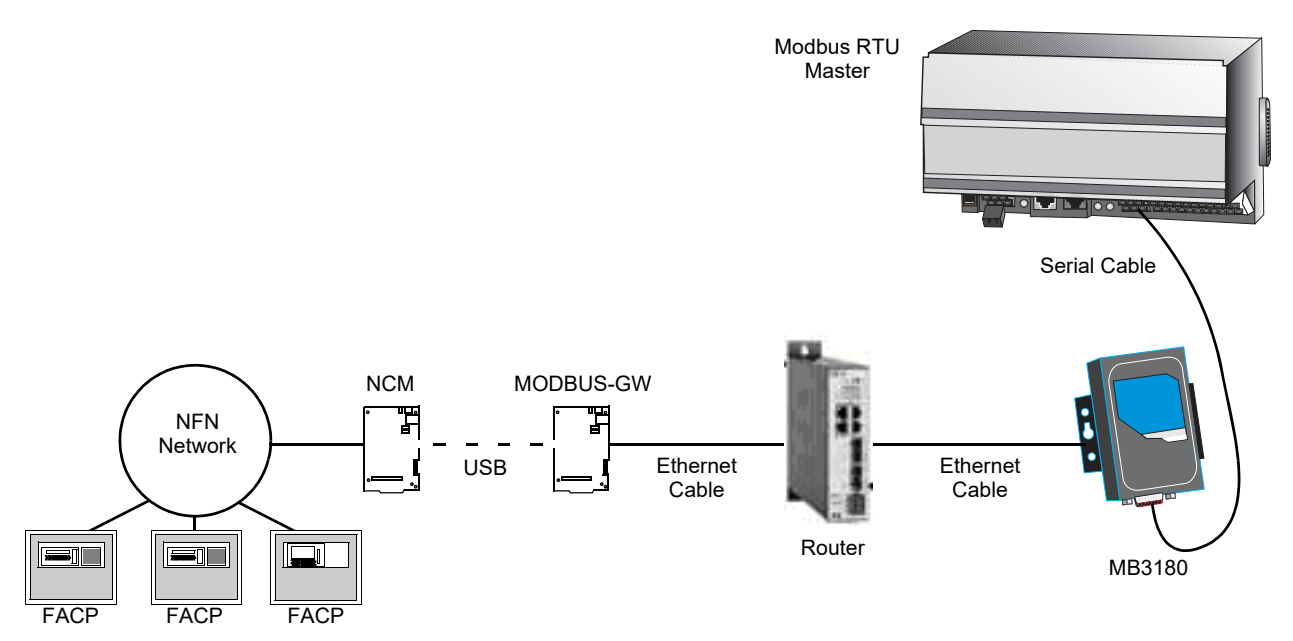

<span id="page-58-2"></span>**Figure F.3 Connection Through a Router**

# **Manufacturer Warranties and Limitation of Liability**

**Manufacturer Warranties.** Subject to the limitations set forth herein, Manufacturer warrants that the Products manufactured by it in its Northford, Connecticut facility and sold by it to its authorized Distributors shall be free, under normal use and service, from defects in material and workmanship for a period of thirty six months (36) months from the date of manufacture (effective Jan. 1, 2009). The Products manufactured and sold by Manufacturer are date stamped at the time of production. Manufacturer does not warrant Products that are not manufactured by it in its Northford, Connecticut facility but assigns to its Distributor, to the extent possible, any warranty offered by the manufacturer of such product. This warranty shall be void if a Product is altered, serviced or repaired by anyone other than Manufacturer or its authorized Distributors. This warranty shall also be void if there is a failure to maintain the Products and the systems in which they operate in proper working conditions.

MANUFACTURER MAKES NO FURTHER WARRANTIES, AND DISCLAIMS ANY AND ALL OTHER WARRANTIES, EITHER EXPRESSED OR IMPLIED, WITH RESPECT TO THE PRODUCTS, TRADEMARKS, PROGRAMS AND SERVICES RENDERED BY MANUFACTURER INCLUDING WITHOUT LIMITATION, INFRINGEMENT, TITLE, MERCHANTABILITY, OR FITNESS FOR ANY PARTICULAR PURPOSE. MANUFACTURER SHALL NOT BE LIABLE FOR ANY PERSONAL INJURY OR DEATH WHICH MAY ARISE IN THE COURSE OF, OR AS A RESULT OF, PERSONAL, COMMERCIAL OR INDUSTRIAL USES OF ITS PRODUCTS.

This document constitutes the only warranty made by Manufacturer with respect to its products and replaces all previous warranties and is the only warranty made by Manufacturer. No increase or alteration, written or verbal, of the obligation of this warranty is authorized. Manufacturer does not represent that its products will prevent any loss by fire or otherwise.

**Warranty Claims.** Manufacturer shall replace or repair, at Manufacturer's discretion, each part returned by its authorized Distributor and acknowledged by Manufacturer to be defective, provided that such part shall have been returned to Manufacturer with all charges prepaid and the authorized Distributor has completed Manufacturer's Return Material Authorization form. The replacement part shall come from Manufacturer's stock and may be new or refurbished. THE FOREGOING IS DISTRIBUTOR'S SOLE AND EXCLUSIVE REMEDY IN THE EVENT OF A WARRANTY CLAIM.

Warn-HL-08-2009.fm

**NOTIFIER** 12 Clintonville Road Northford, CT 06472-1610 USA 203-484-7161 www.notifier.com

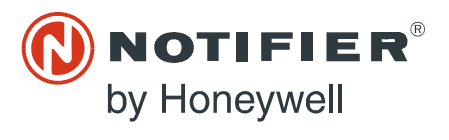